# **Ruud** van der Pas **Distinguished Engineer Architecture and Performance SPARC Microelectronics, Oracle Santa Clara, CA, USA** *"OpenMP Does Not Scale"*

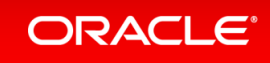

### **Agenda**

 $\blacksquare$  **The Myth n** Deep Trouble

- n **Get Real**
- $\blacksquare$  **The Wrapping**

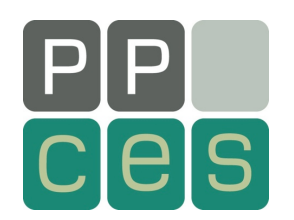

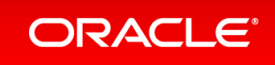

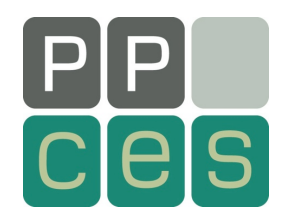

# **The Myth**

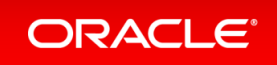

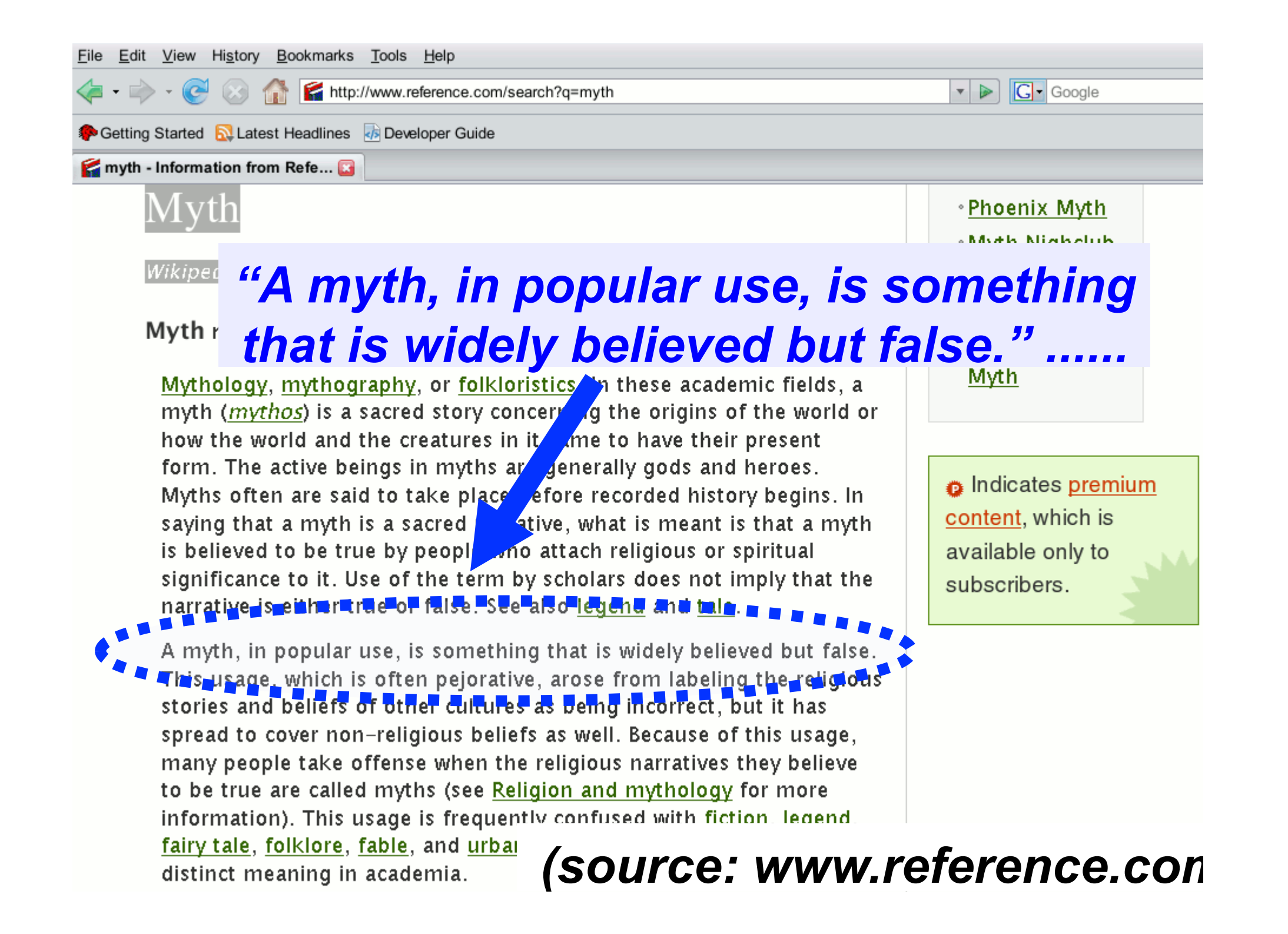

**"OpenMP Does Not Scale"** 

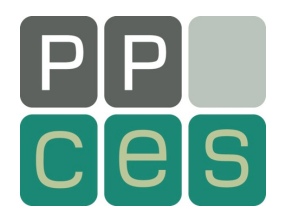

*A Common Myth* 

*A Programming Model Can Not "Not Scale"* 

*What Can Not Scale:* 

**The Implementation The System Versus The Resource Requirements** 

*Or ..... You* 

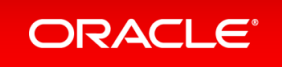

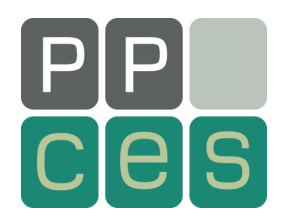

# **Hmmm** .... What Does That Really *Mean ?*

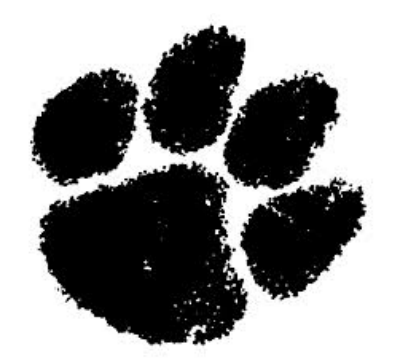

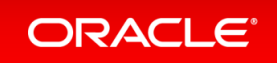

### **Some Questions I Could Ask**

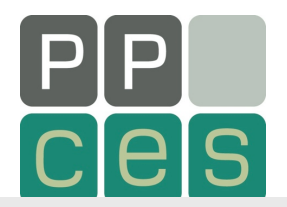

*"Do you mean you wrote a parallel program, using OpenMP and it*  doesn't perform?"

"I see. Did you make sure the program was fairly well optimized in sequential mode?"

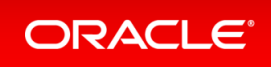

# **Some Questions I Could Ask**

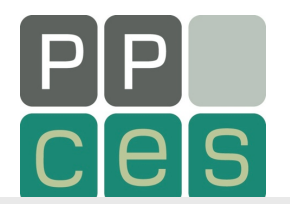

*"Oh. You didn't. By the way, why do you expect the program to scale?"* 

*"Oh. You just think it should and you used all the cores. Have you*  **estimated the speed up using Amdahl's Law?"** 

"No, this law is not a new EU financial bail out plan. It is something *else."* 

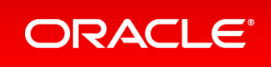

### **Some Questions I Could Ask**

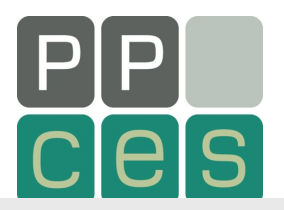

*"I understand. You can't know everything. Have you at least used a tool to identify the most time consuming parts in your program?"* 

"Oh. You didn't. You just parallelized all loops in the program. Did you try to avoid parallelizing innermost loops in a loop nest?"

*"Oh. You didn't. Did you minimize the number of parallel regions then?"* 

*"Oh. You didn't. It just worked fine the way it was.* 

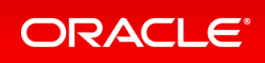

### **More Questions I Could Ask**

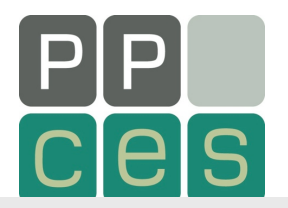

*"Did you at least use the nowait clause to minimize the use of*  barriers?"

"Oh. You've never heard of a barrier. Might be worth to read up *on."* 

*"Do all threads roughly perform the same amount of work?"* 

*"You don't know, but think it is okay. I hope you're right."* 

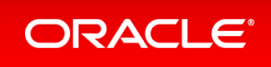

### **I Don't Give Up That Easily**

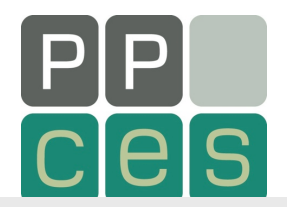

"Did you make optimal use of private data, or did you share most of *it?"* 

*"Oh. You didn't. Sharing is just easier. I see.* 

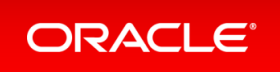

# **I** Don't Give Up That Easily

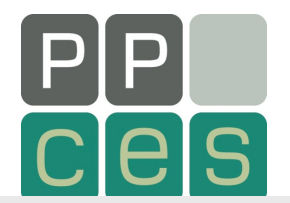

"You seem to be using a cc-NUMA system. Did you take that into *account?"* 

*"You've never heard of that either. How unfortunate. Could there perhaps be any false sharing affecting performance?"* 

"Oh. Never heard of that either. May come handy to learn a little more about both."

### **The Grass Is Always Greener ...**

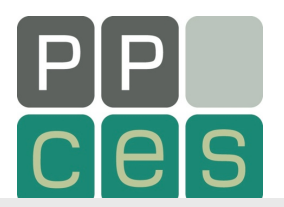

"So, what did you do next to address the performance ?"

"Switched to MPI. I see. Does that perform any better then?"

*"Oh. You don't know. You're still debugging the code."* 

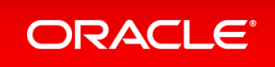

### **Going Into Pedantic Mode**

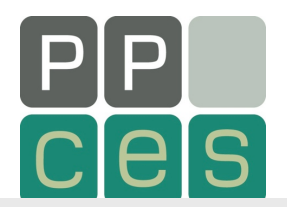

"While you're waiting for your MPI debug run to finish *(are you sure it doesn't hang by the way ?), please allow me to talk a little more about OpenMP and Performance."* 

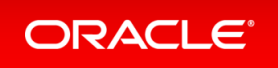

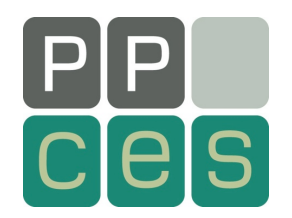

### **Deep Trouble**

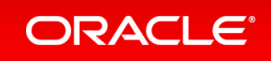

# **OpenMP And Performance/1**

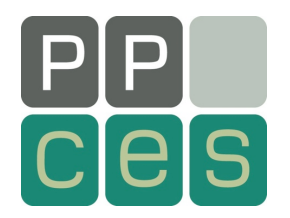

■ The transparency and ease of use of OpenMP are a mixed blessing

- $\rightarrow$ Makes things pretty easy
- $\rightarrow$ May mask performance bottlenecks
- In the ideal world, an OpenMP application "just" performs well"
- $\blacksquare$  Unfortunately, this is not always the case

# **OpenMP** And Performance/2

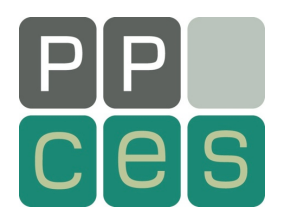

 $\blacksquare$  Two of the more obscure things that can negatively impact performance are cc-NUMA effects and False Sharing

#### ■ *Neither of these are restricted to OpenMP*

- $\rightarrow$ They come with shared memory programming on modern cache based systems
- $\rightarrow$ But they might show up because you used OpenMP
- $\rightarrow$ In any case they are important enough to cover here

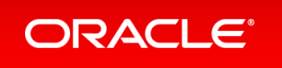

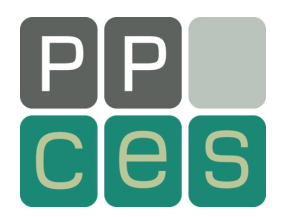

# **Considerations for cc-NUMA**

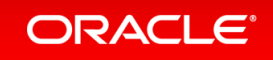

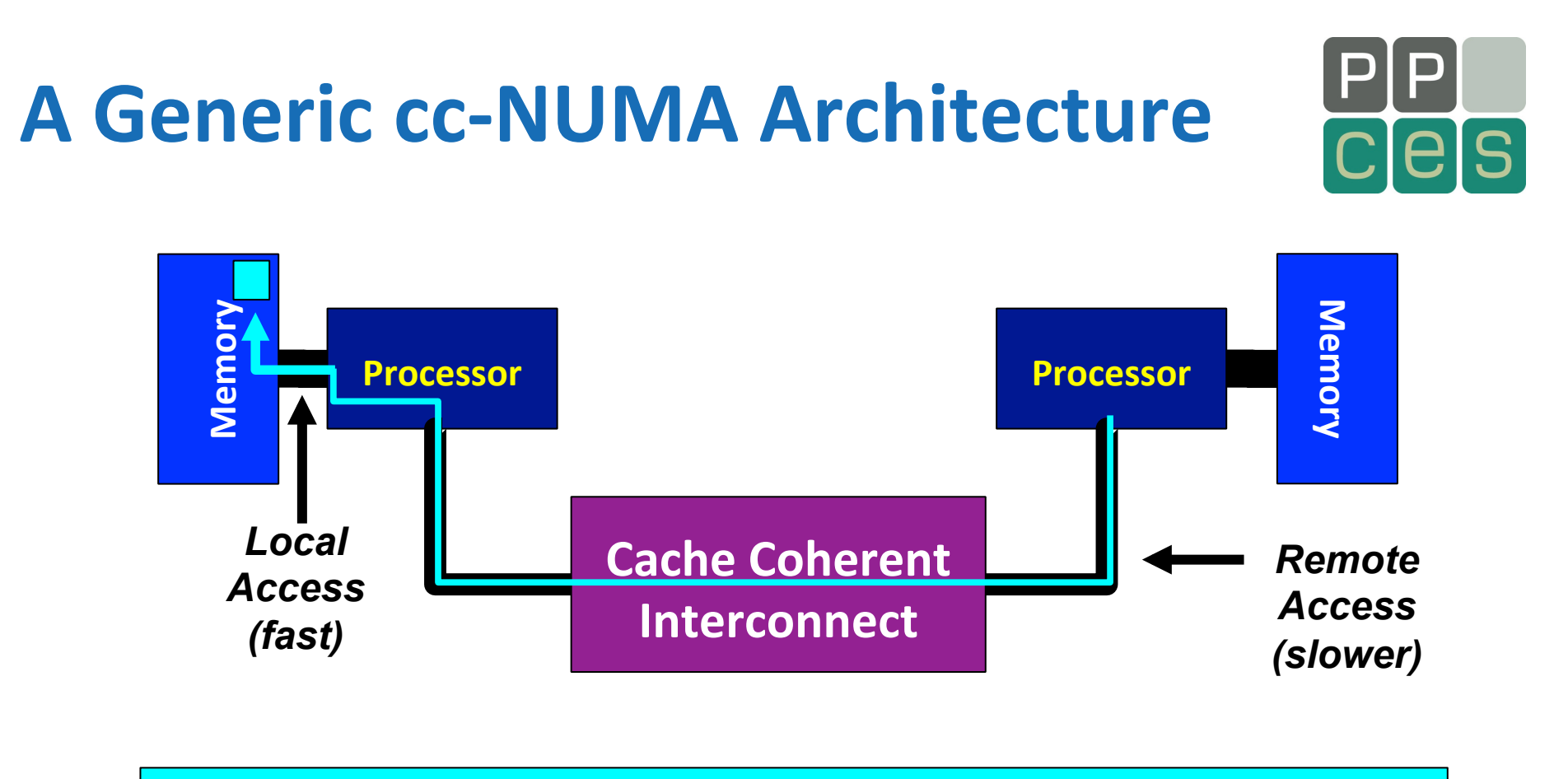

#### *Main Issue: How To Distribute The Data ?*

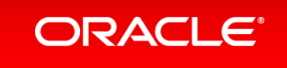

### **About Data Distribution**

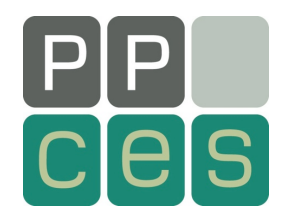

Important aspect on cc-NUMA systems

 $\rightarrow$ If not optimal, longer memory access times and hotspots ■ OpenMP 4.0 does provide support for cc-NUMA  $\rightarrow$ Placement under control of the Operating System (OS)  $\rightarrow$ User control through OMP\_PLACES ■ Windows, Linux and Solaris all use the "First Touch" placement policy by default

 $\rightarrow$ May be possible to override default (check the docs)

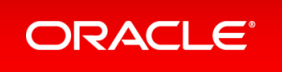

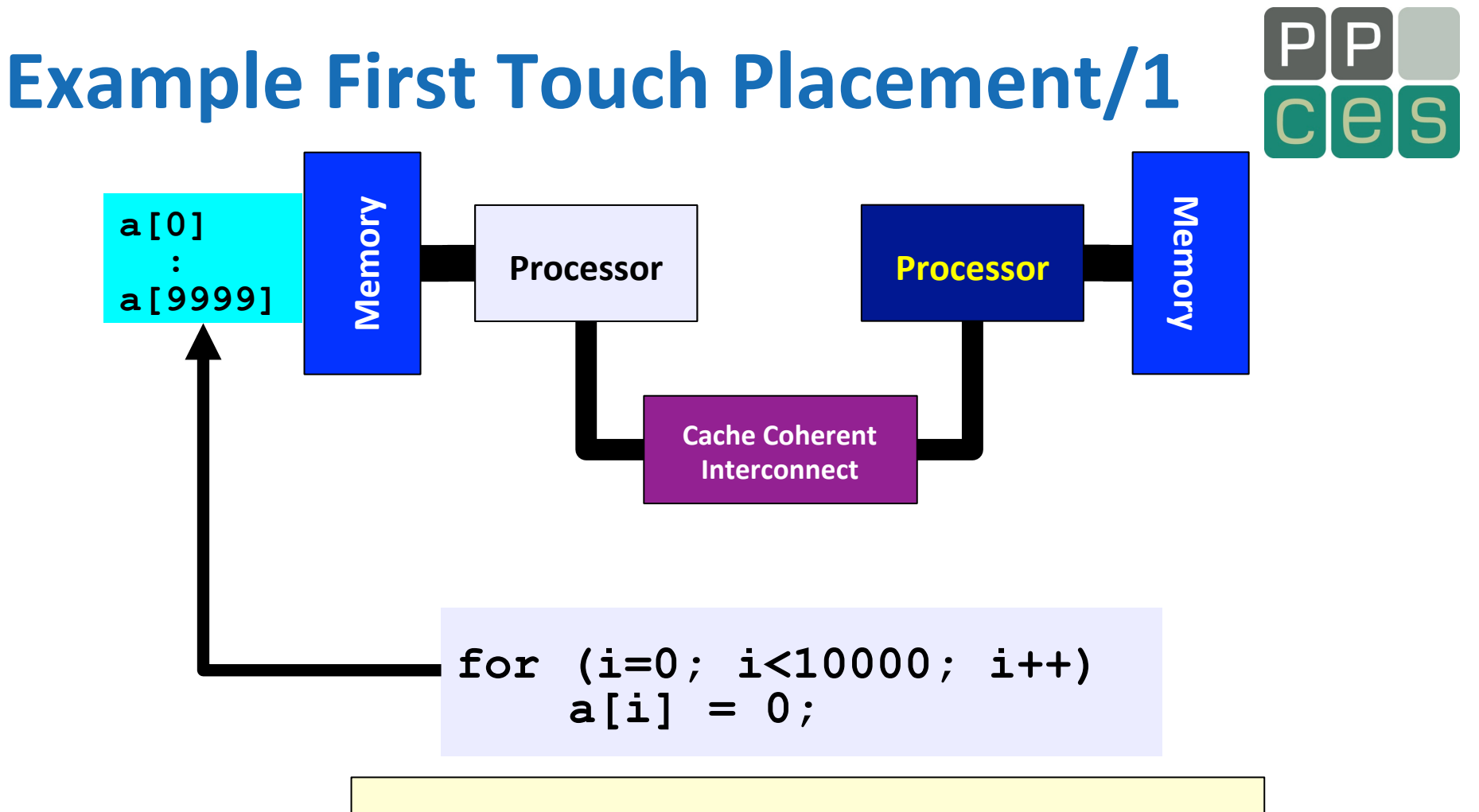

*First Touch All array elements are in the memory of the processor executing this thread* 

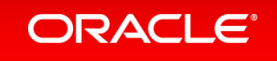

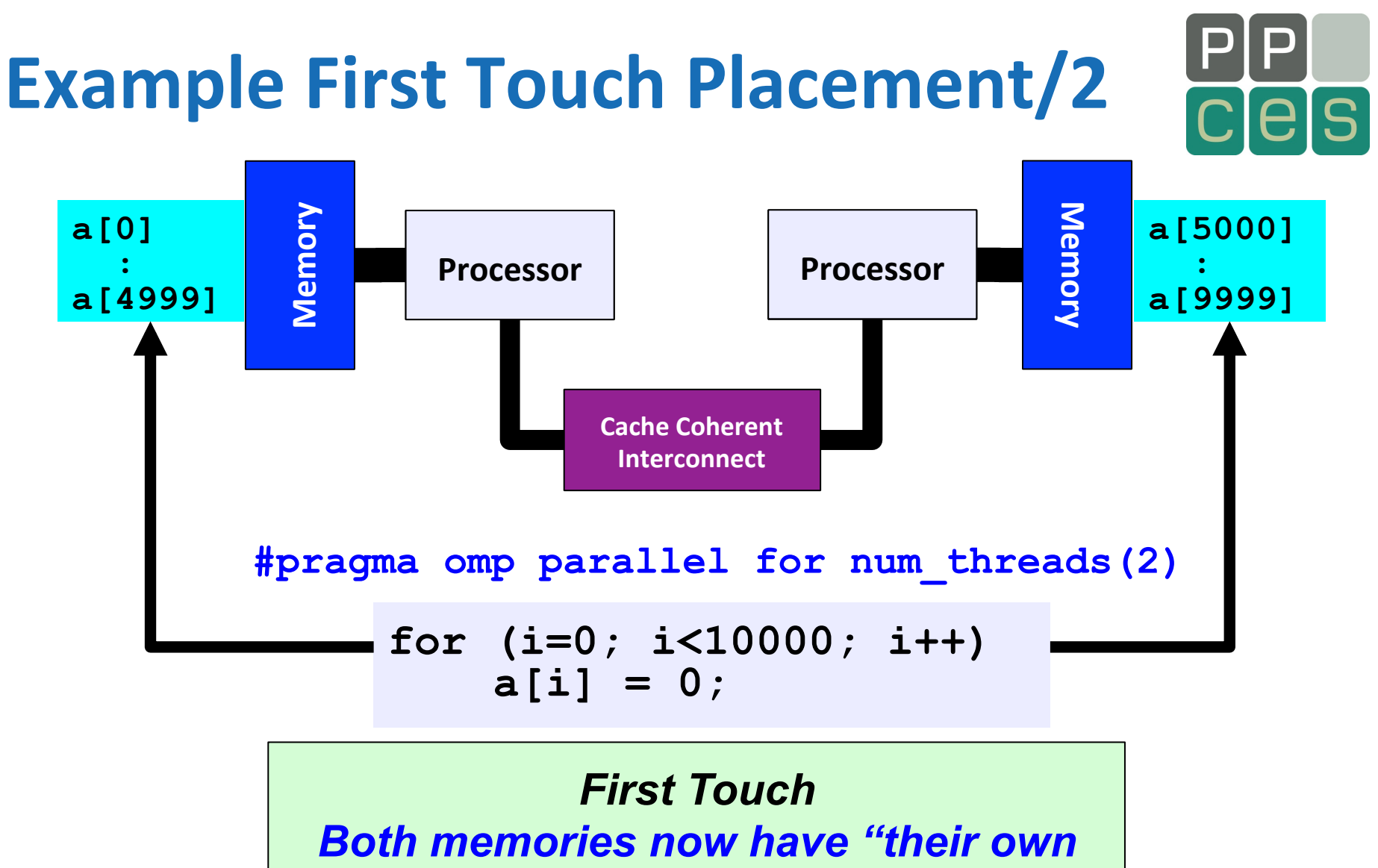

*half" of the array* 

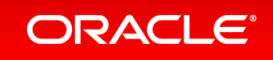

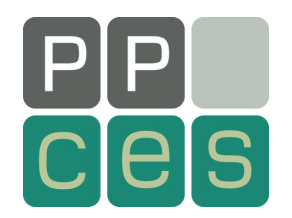

### **Get Real**

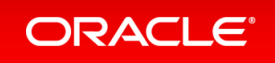

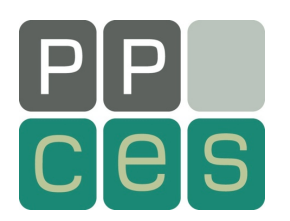

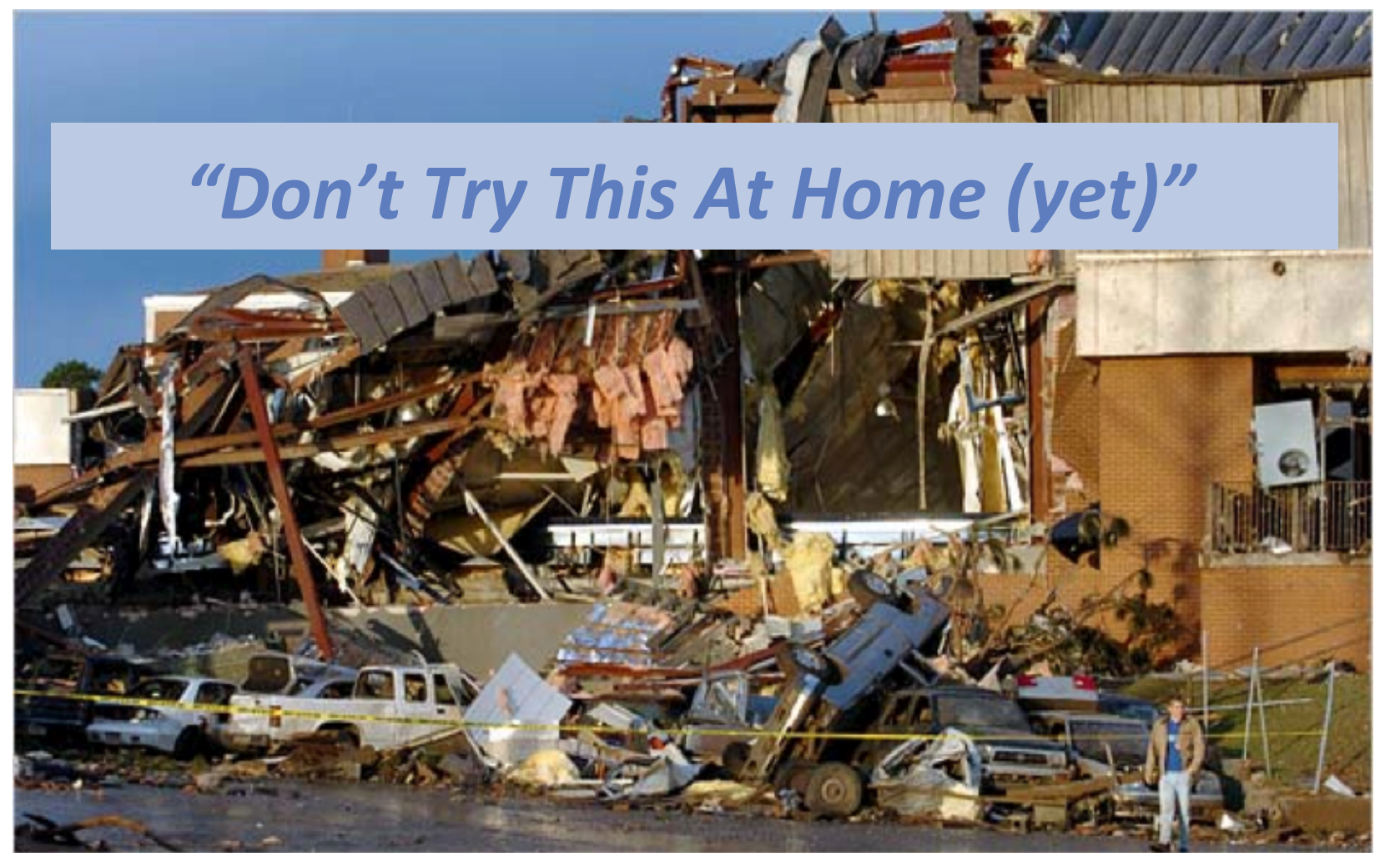

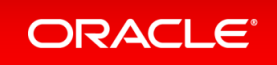

# **The Initial Performance (35 GB)**

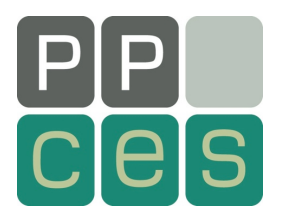

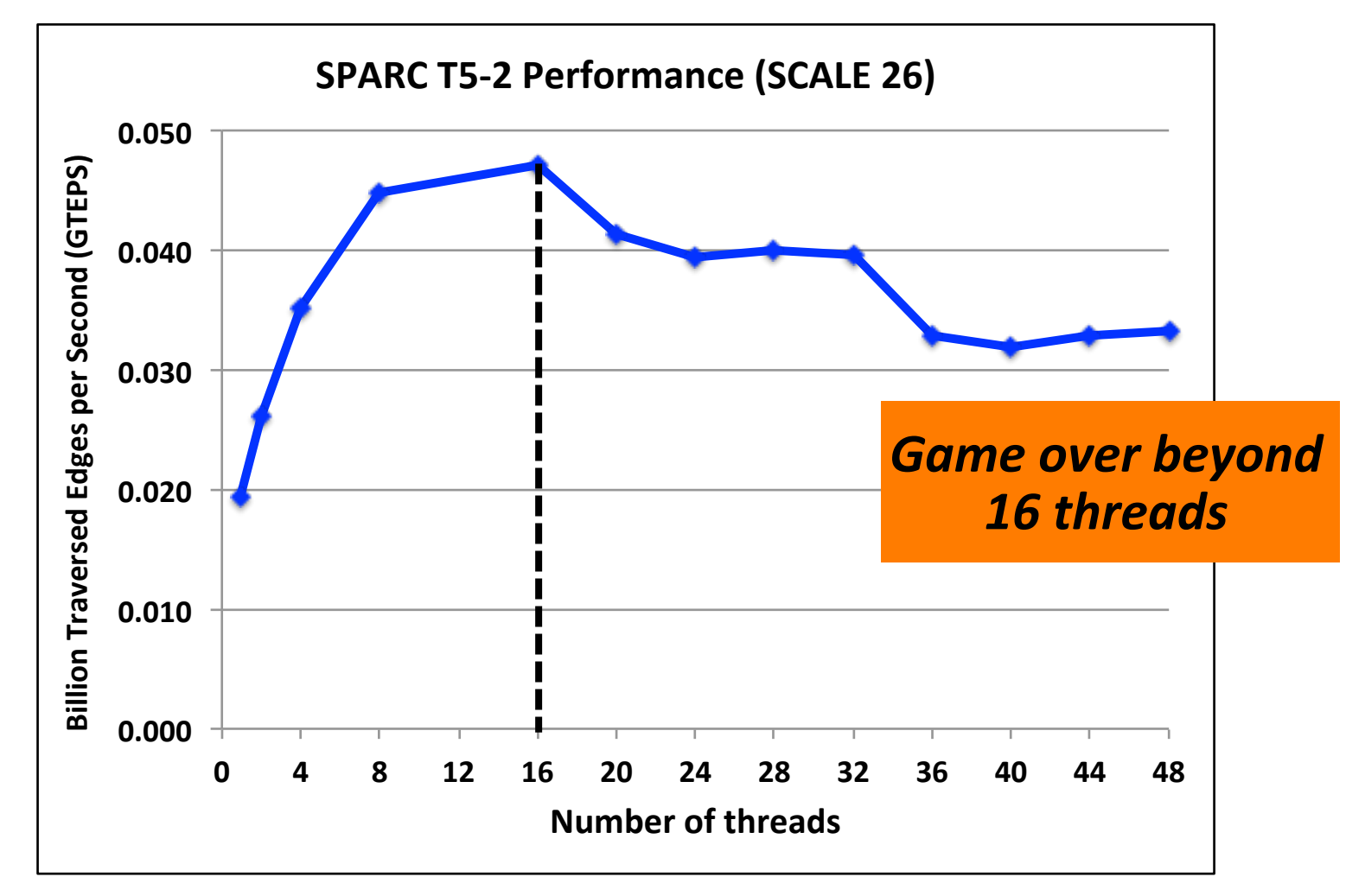

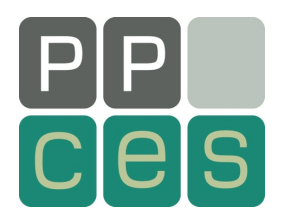

#### **That doesn't scale very well**

### Let's use a bigger machine!

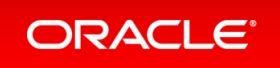

# **Initial Performance (35 GB)**

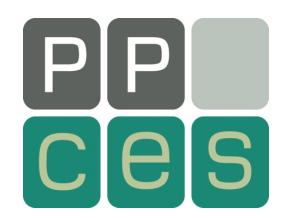

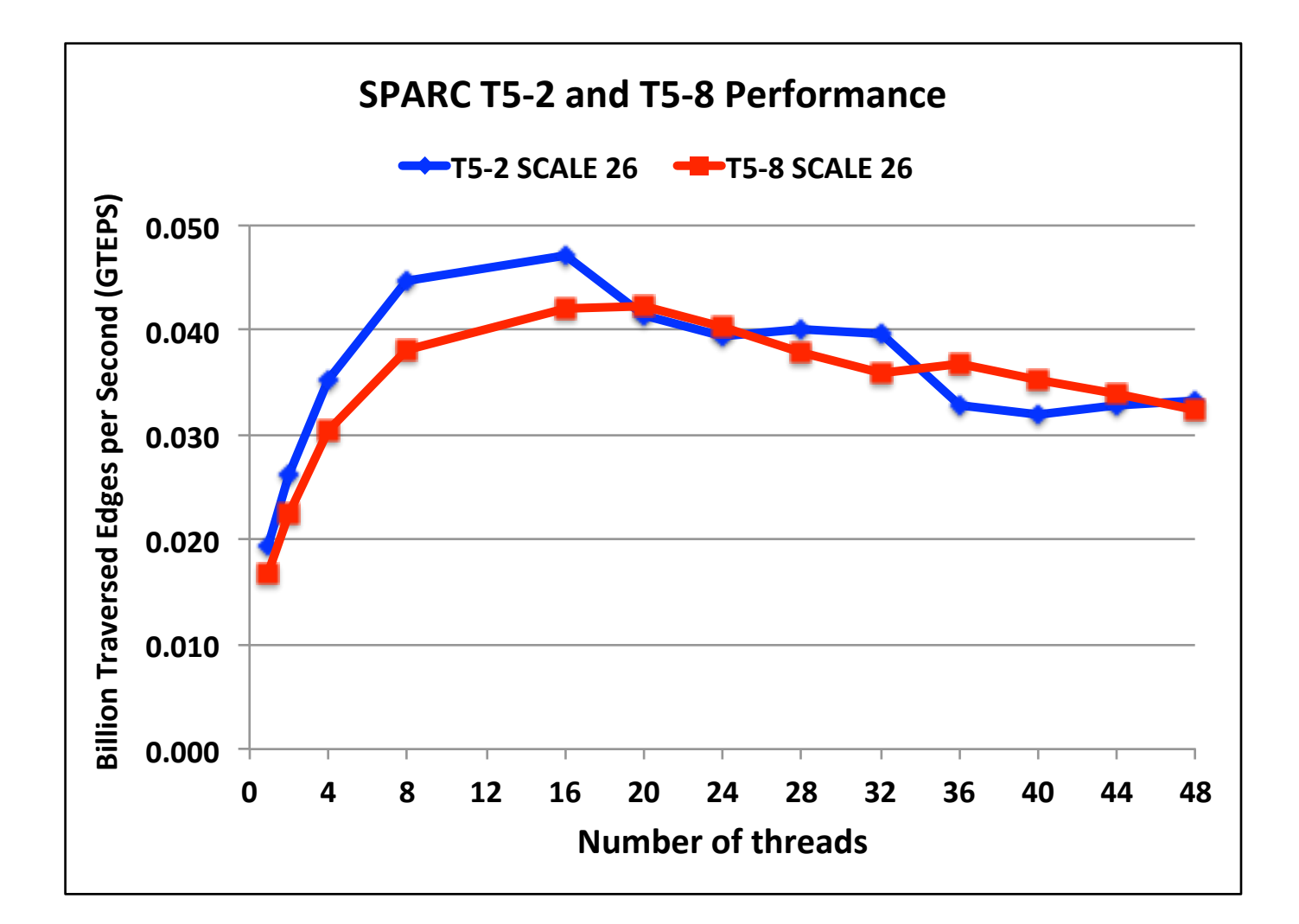

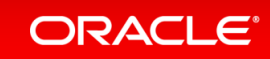

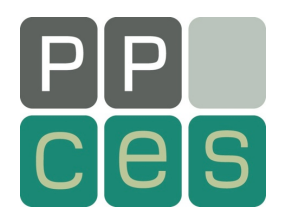

#### **Oops! That can't be true**

### Let's run a larger graph !

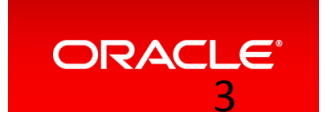

# **Initial Performance (280 GB)**

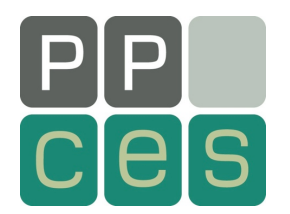

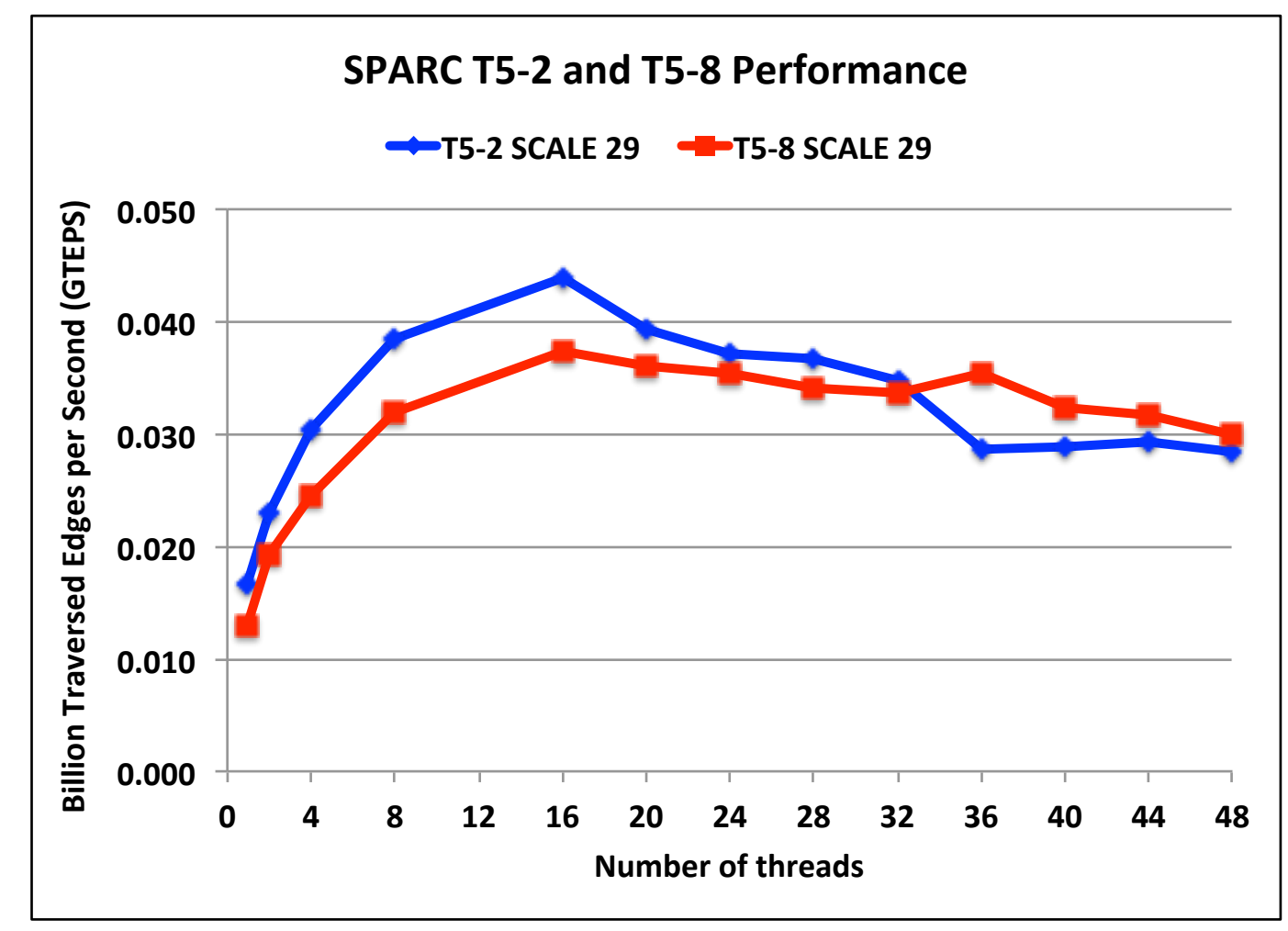

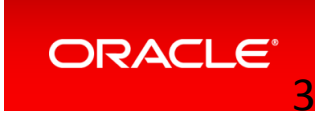

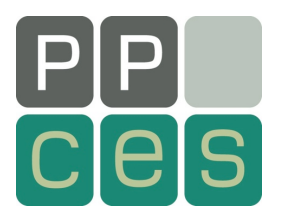

### **Let's Get Technical**

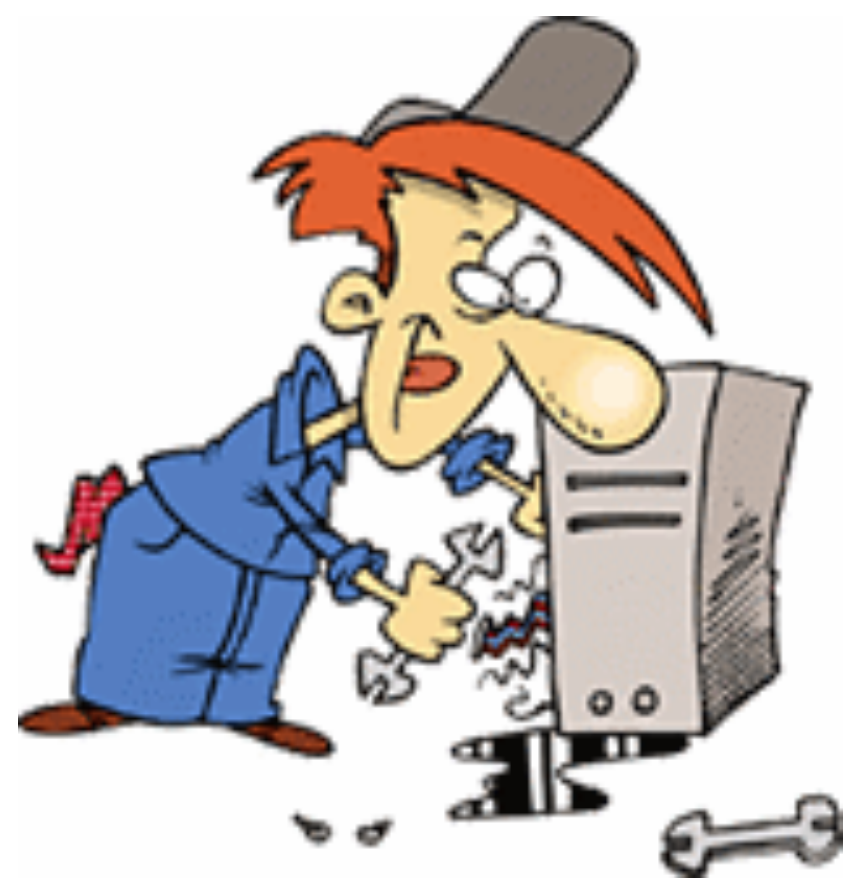

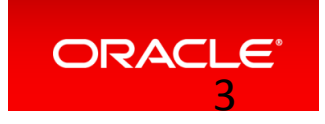

# **Total CPU Time Distribution**

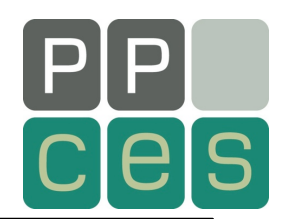

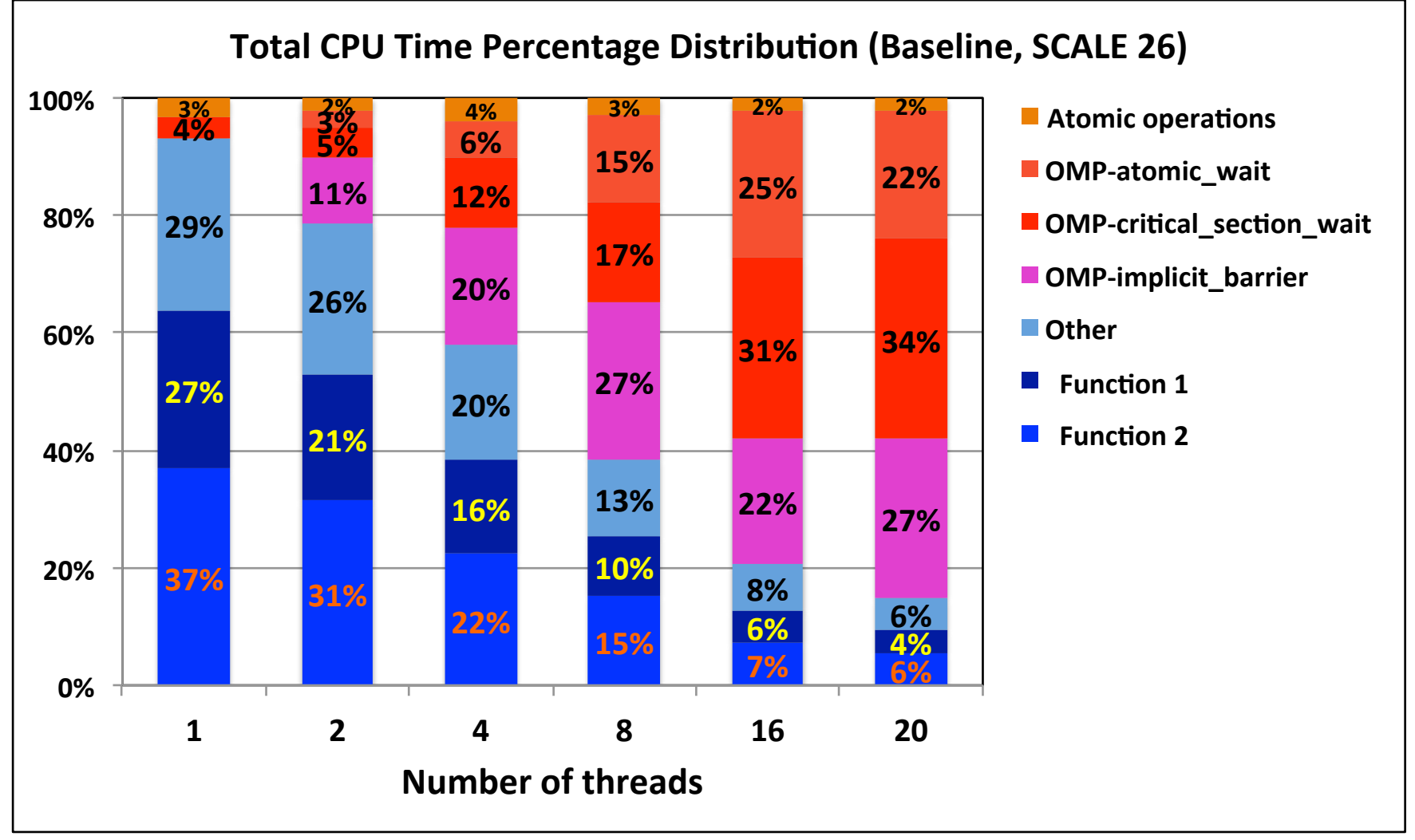

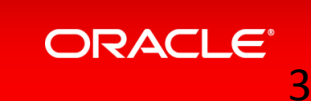

# **Bandwidth Of The Original Code**

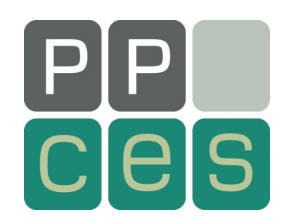

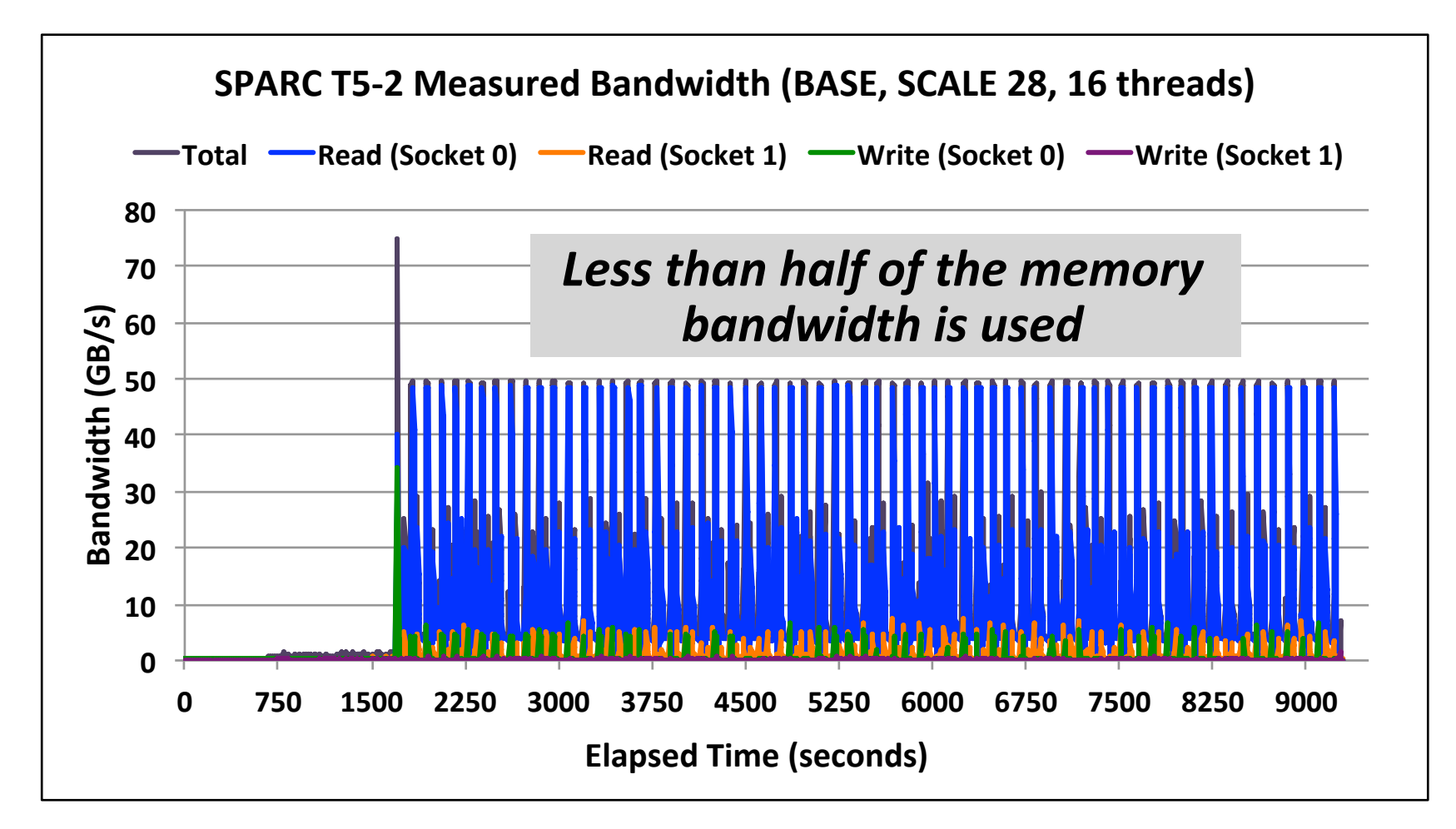

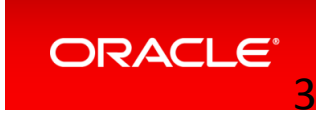

# **Summary Original Version**

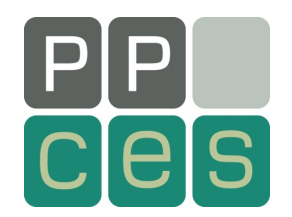

- Communication costs are too high
	- Increases as threads are added
	- $-$  This seriously limits the number of threads used
	- $-$  This is turn affects memory access on larger graphs
- The bandwidth is not balanced
- Fixes:
	- Find and fix many OpenMP inefficiencies
	- $-$  Use some efficient atomic functions

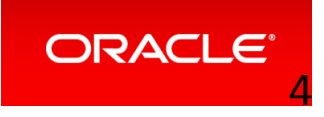

**Methodology** 

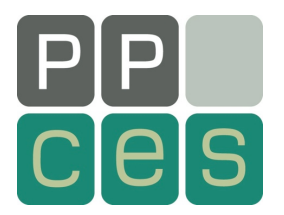

**If The Code Does Not Scale Well** 

*Use A Profiling Tool* 

Use The Checklist To Identify Bottlenecks

**Tackle Them One By One** 

**This Is An Incremental Approach** 

*But Very Rewarding* 

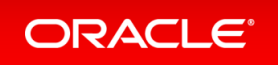

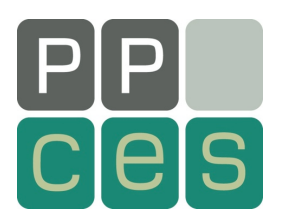

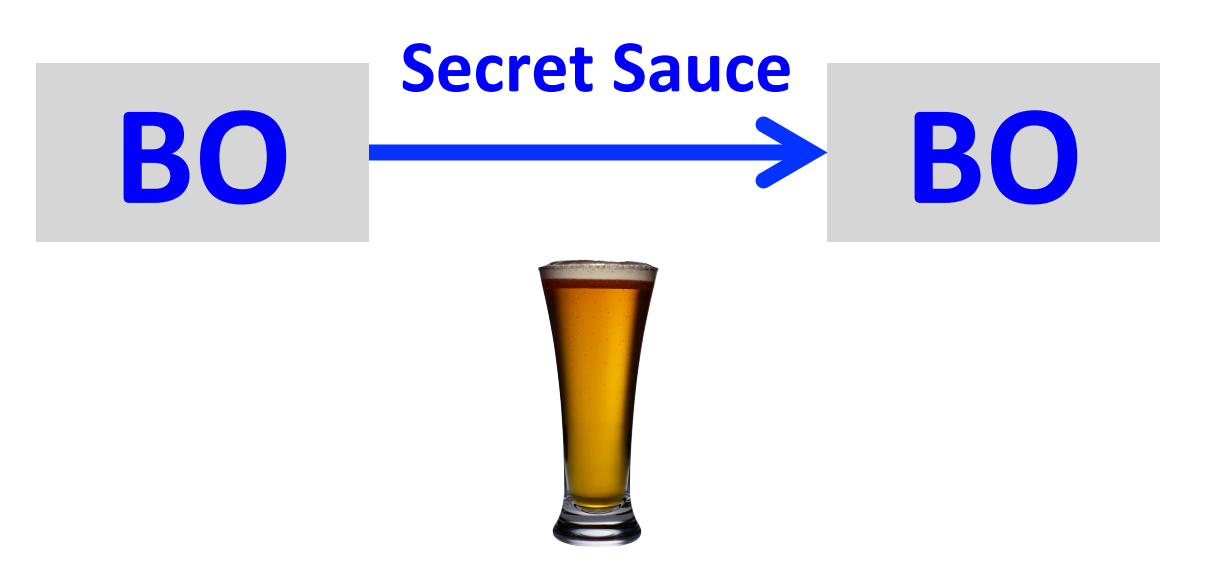

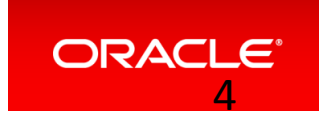

# **Comparison Of The Two Versions**

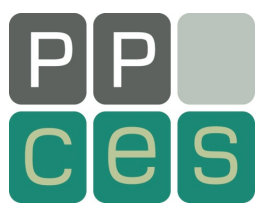

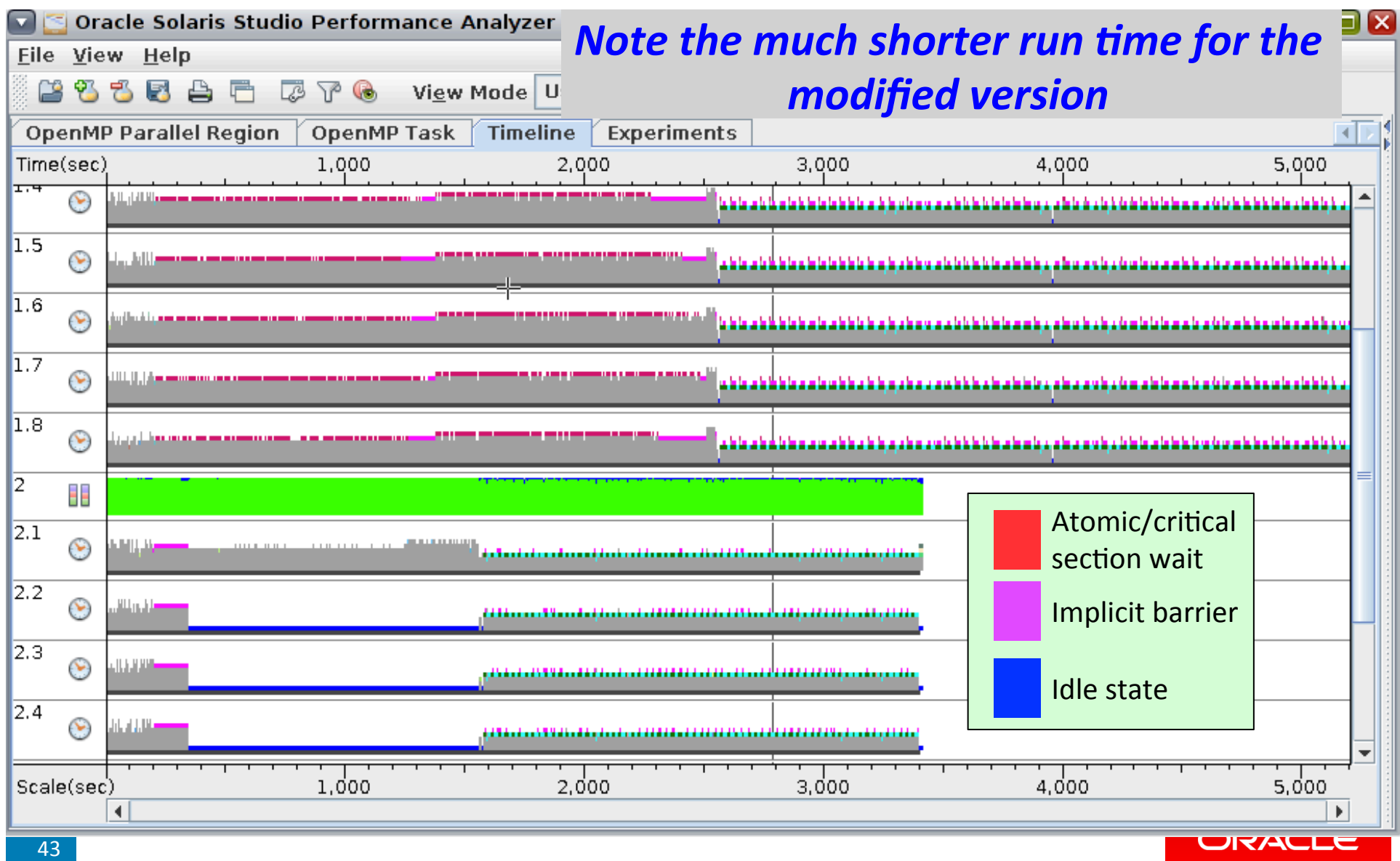
#### **Performance Comparison**

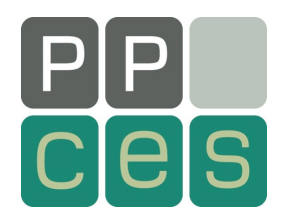

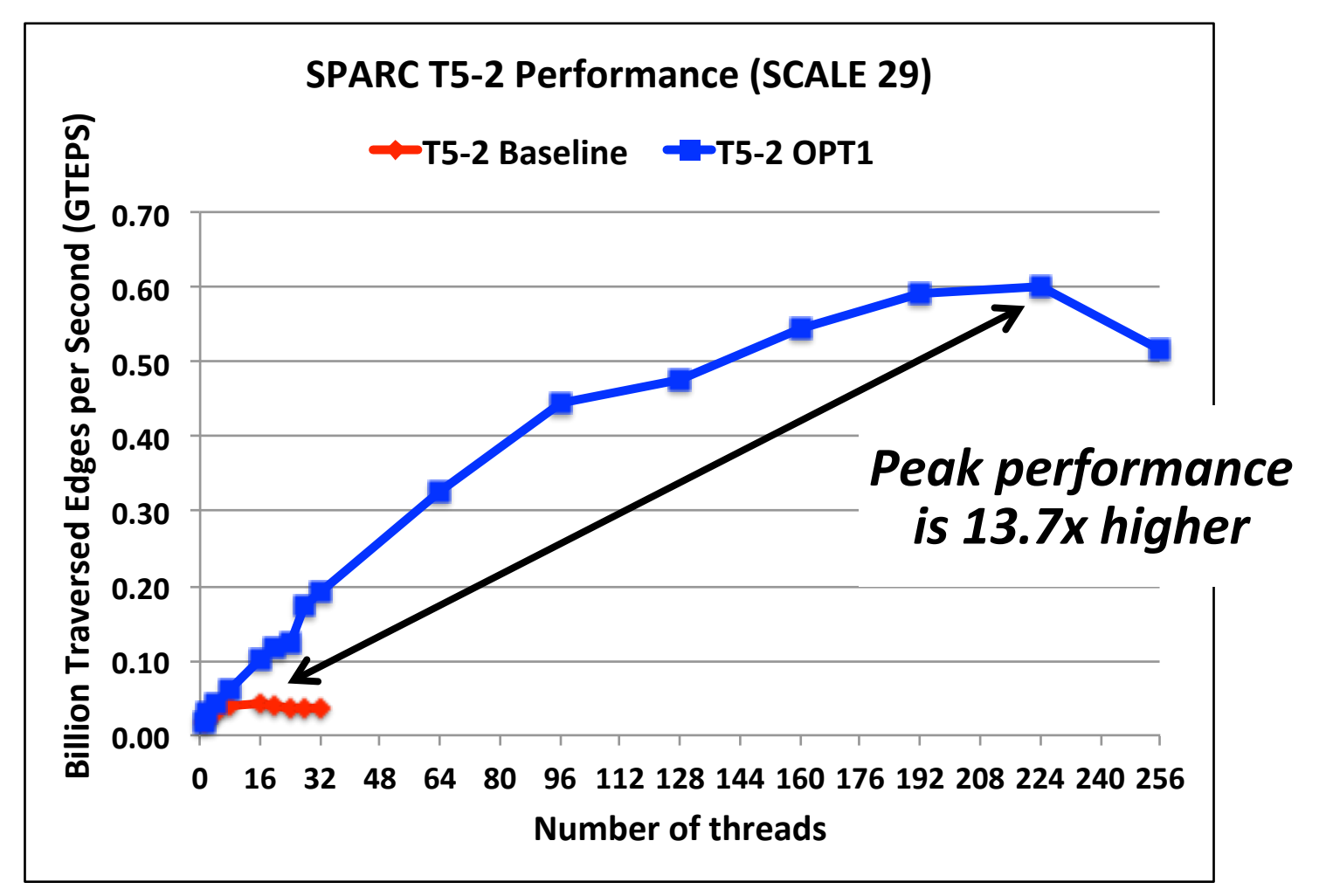

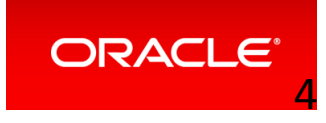

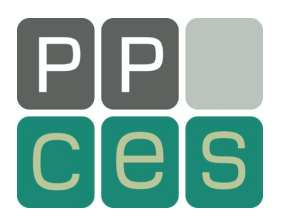

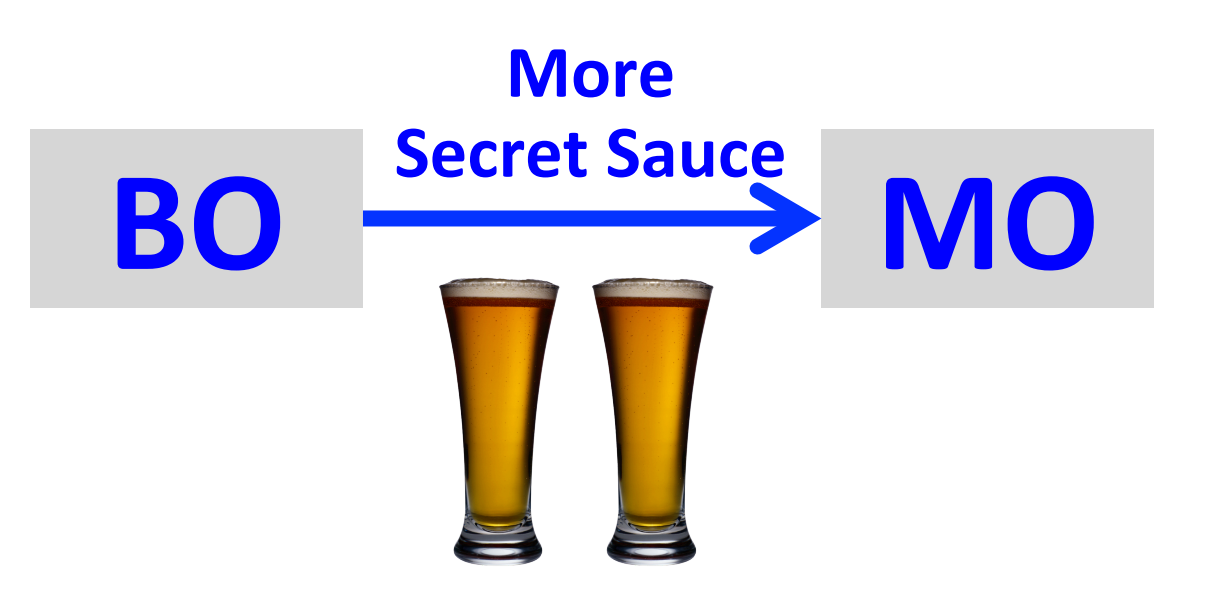

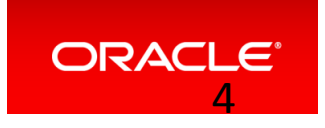

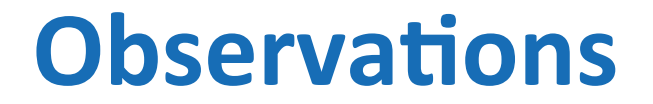

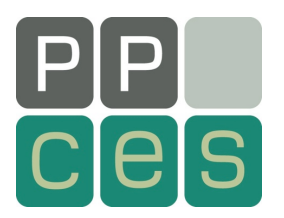

**First Touch Placement Is Not Used** 

**The Code Does Not Exploit Large Pages** 

*But Needs It ....* 

*Used A Smarter Memory Allocator* 

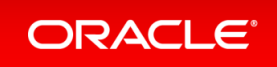

# **Bandwidth Of The New Code**

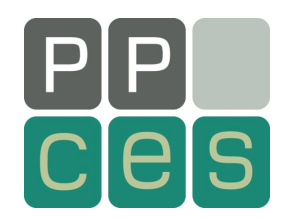

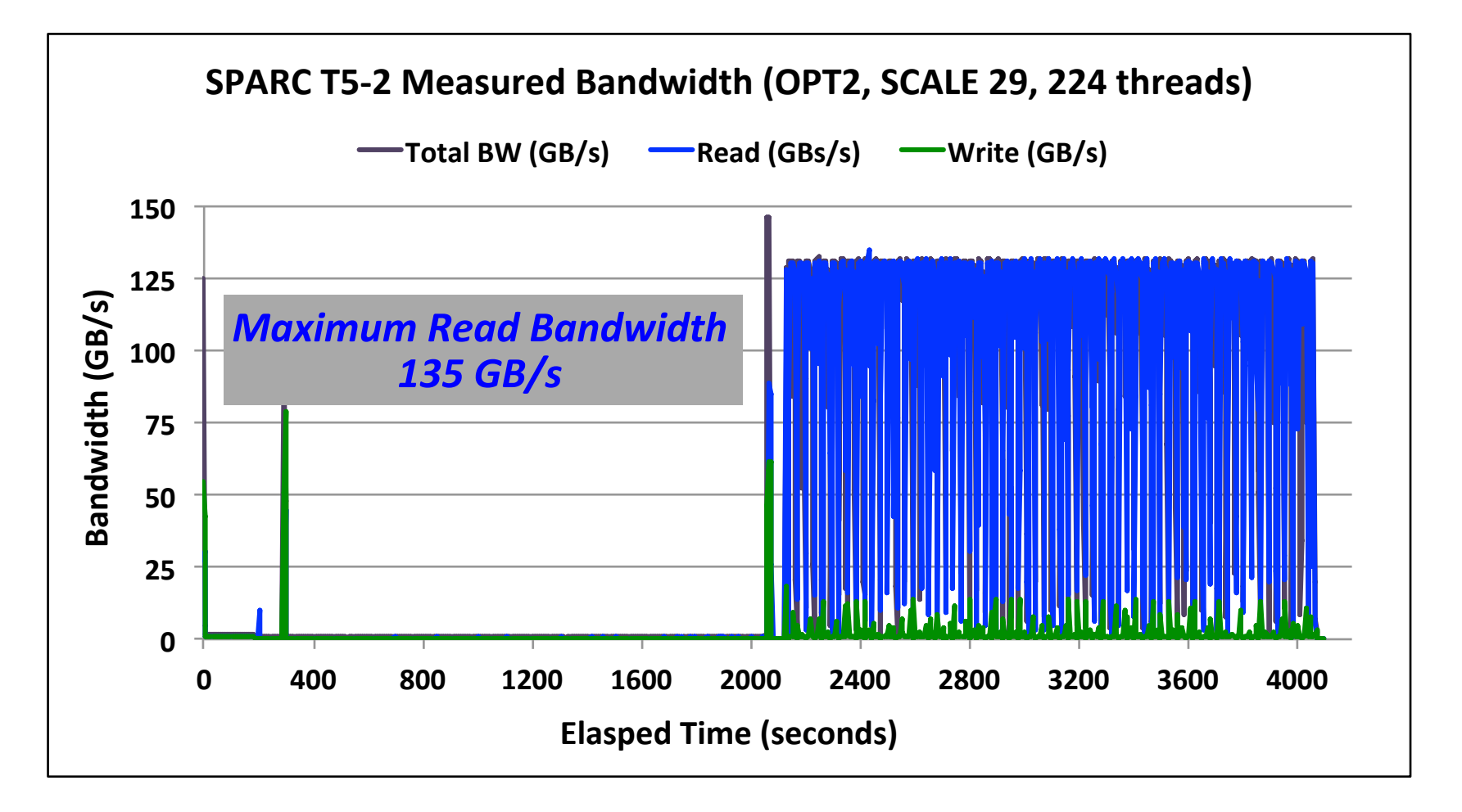

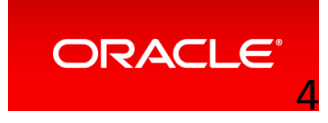

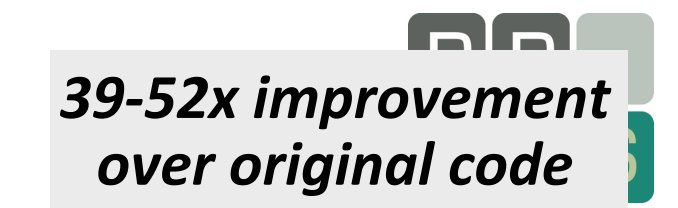

#### **The Result**

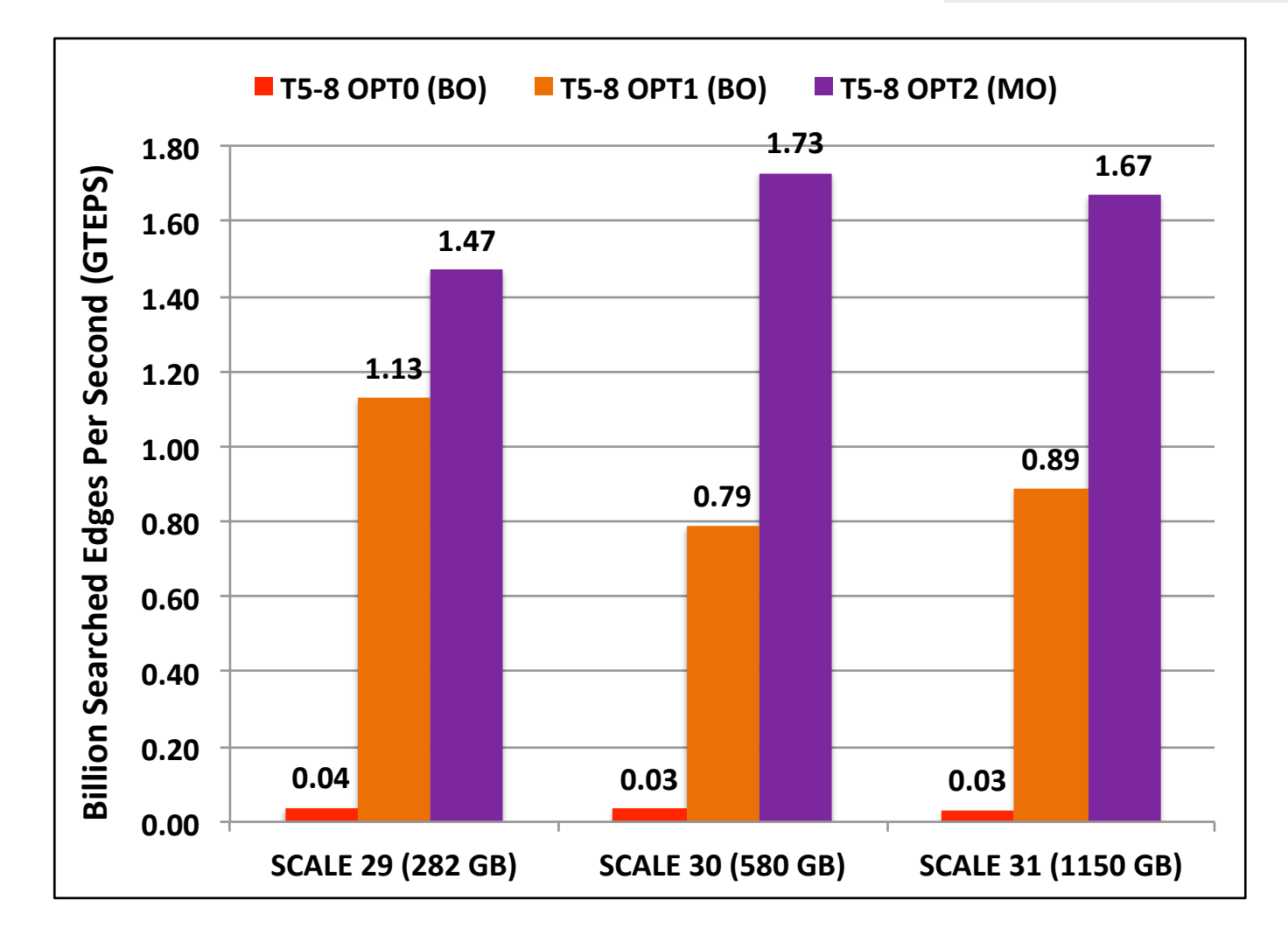

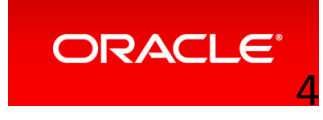

# **Bigger Is Definitely Better!**

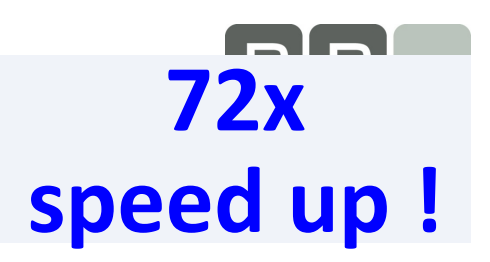

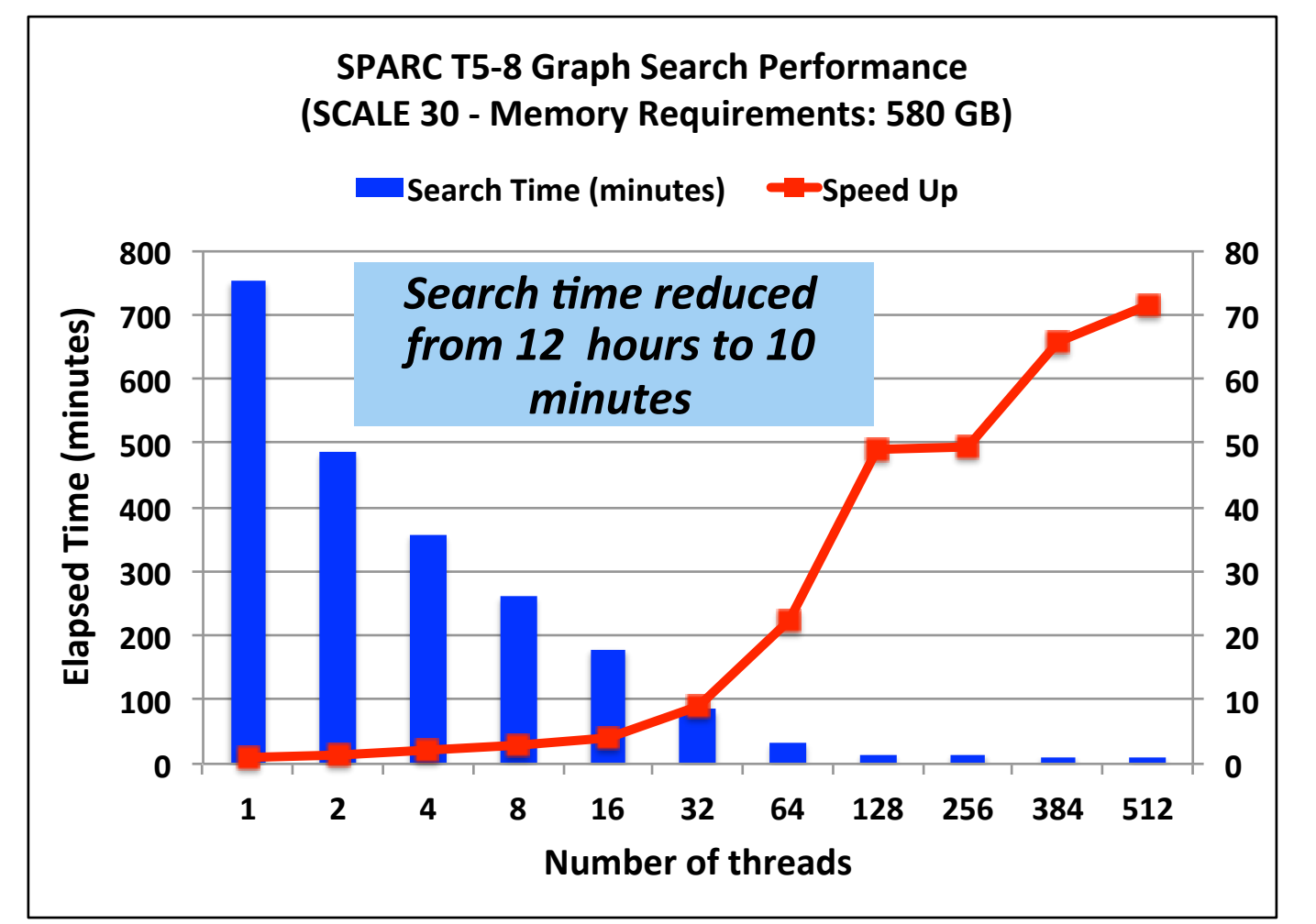

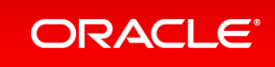

 $\overline{a}$ 

#### **A 2.3 TB Sized Problem**

*896 Threads !* 

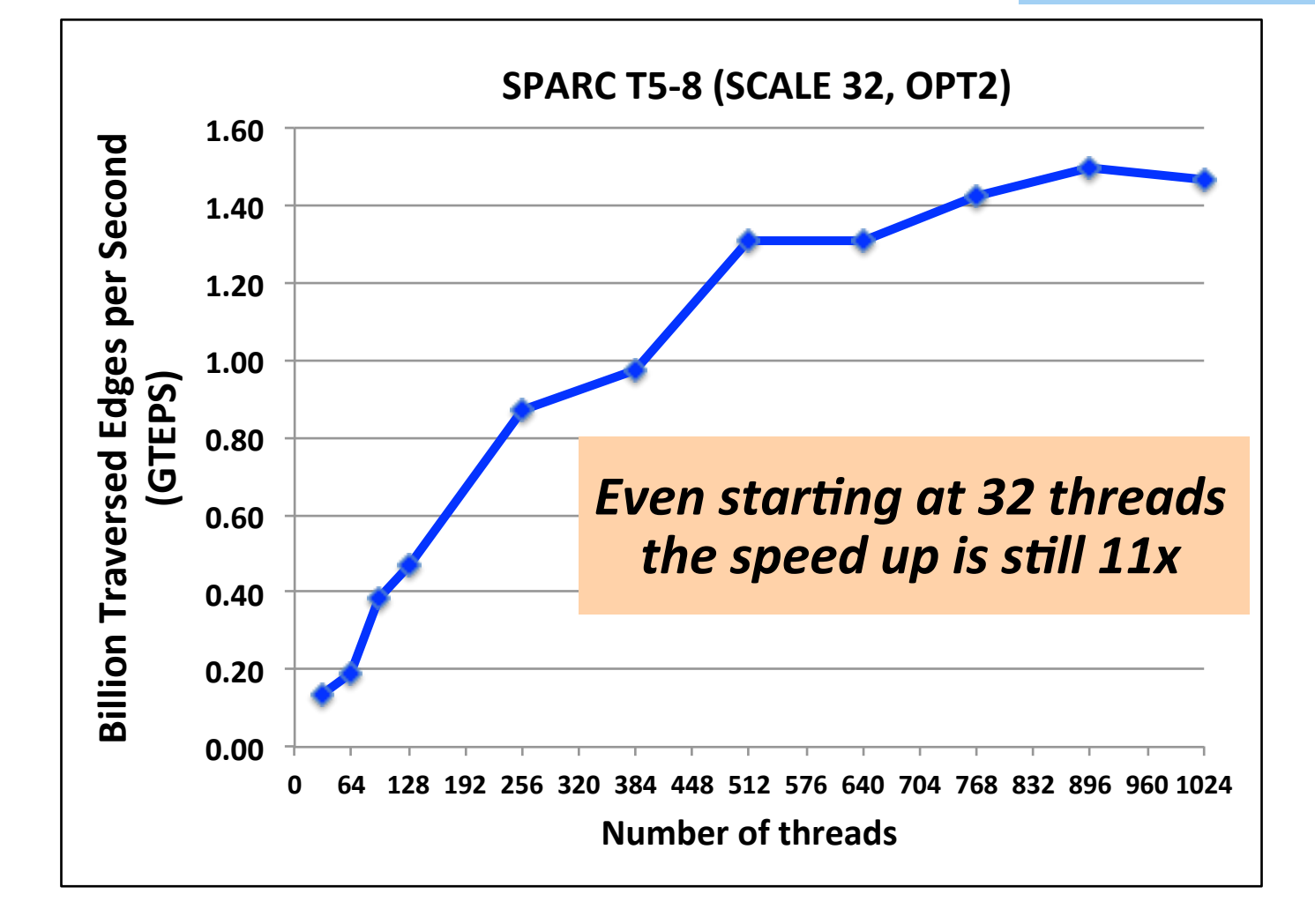

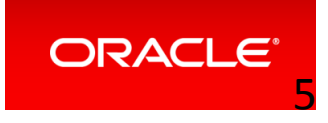

# **Tuning Benefit Breakdown**

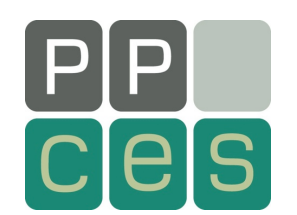

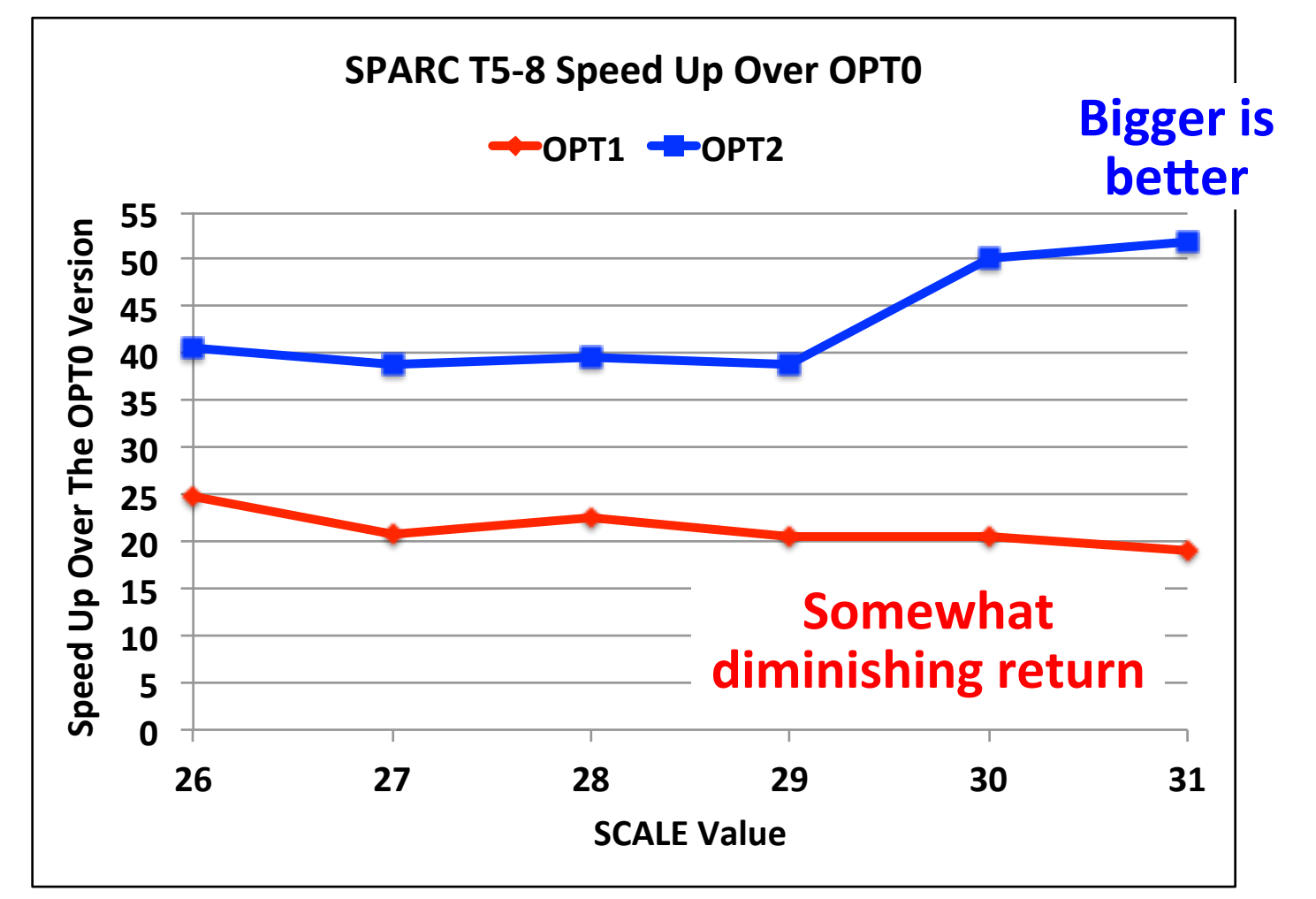

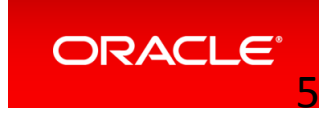

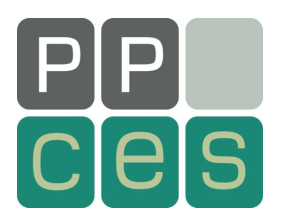

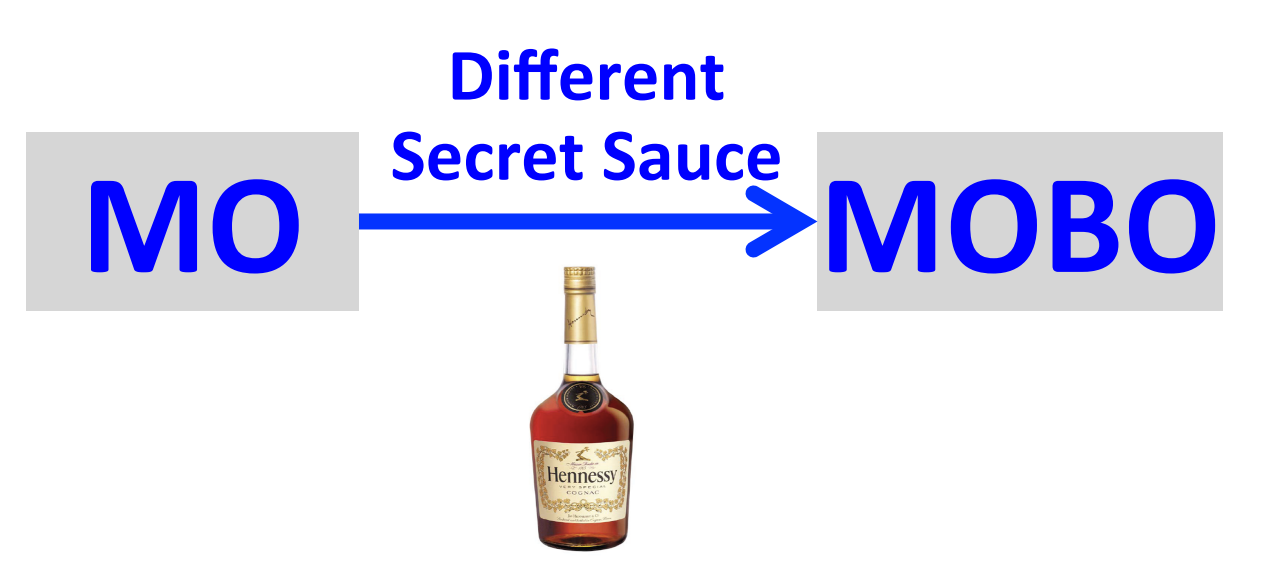

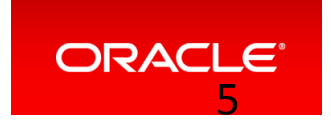

ORACLE<sup>®</sup>

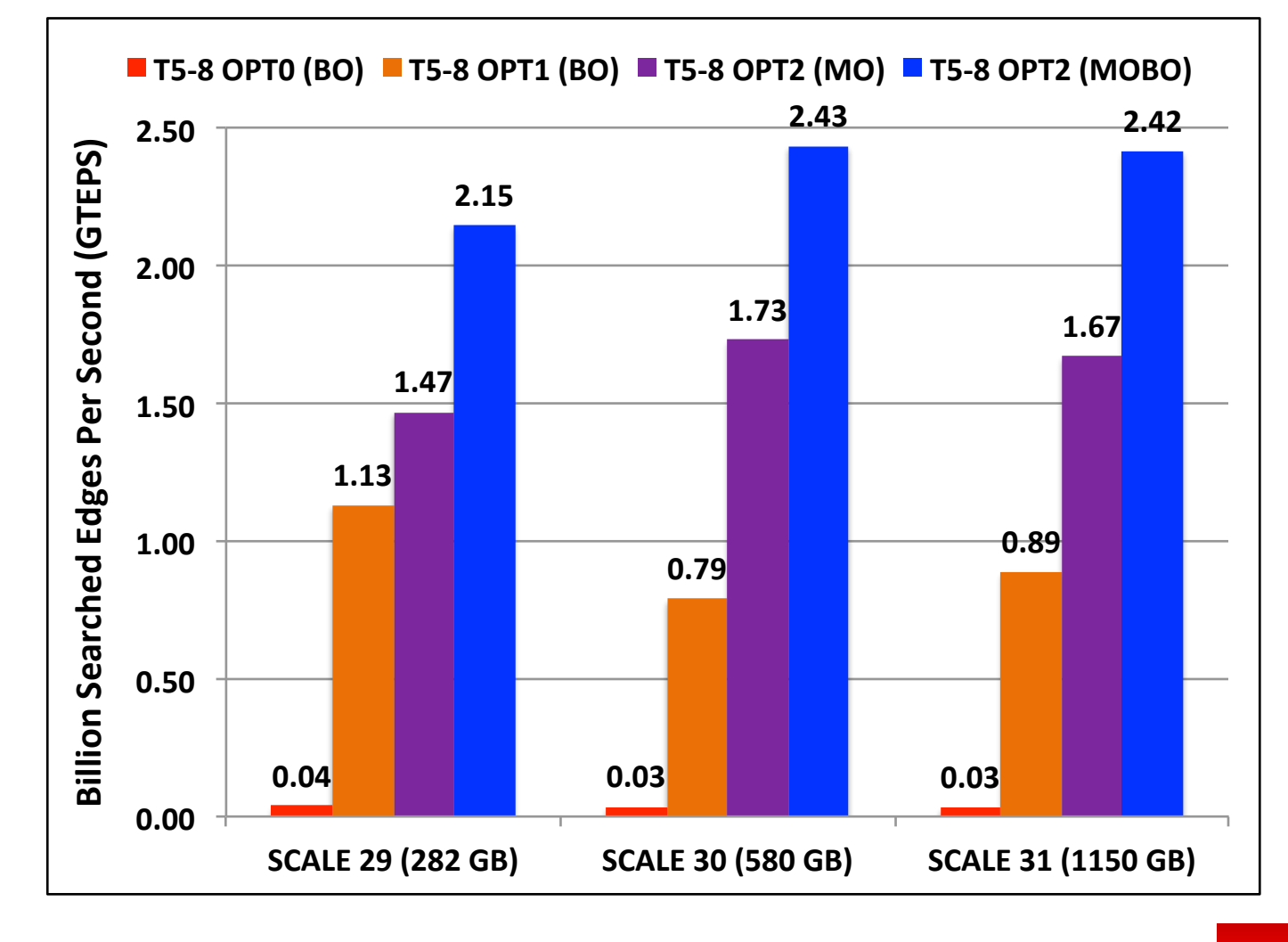

#### **A Simple OpenMP Change**

*57-75x improvement* 

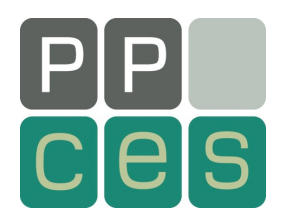

# *"I Value My Personal Space"*

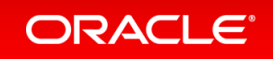

# **My Favorite Simple Algorithm**

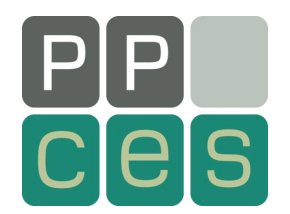

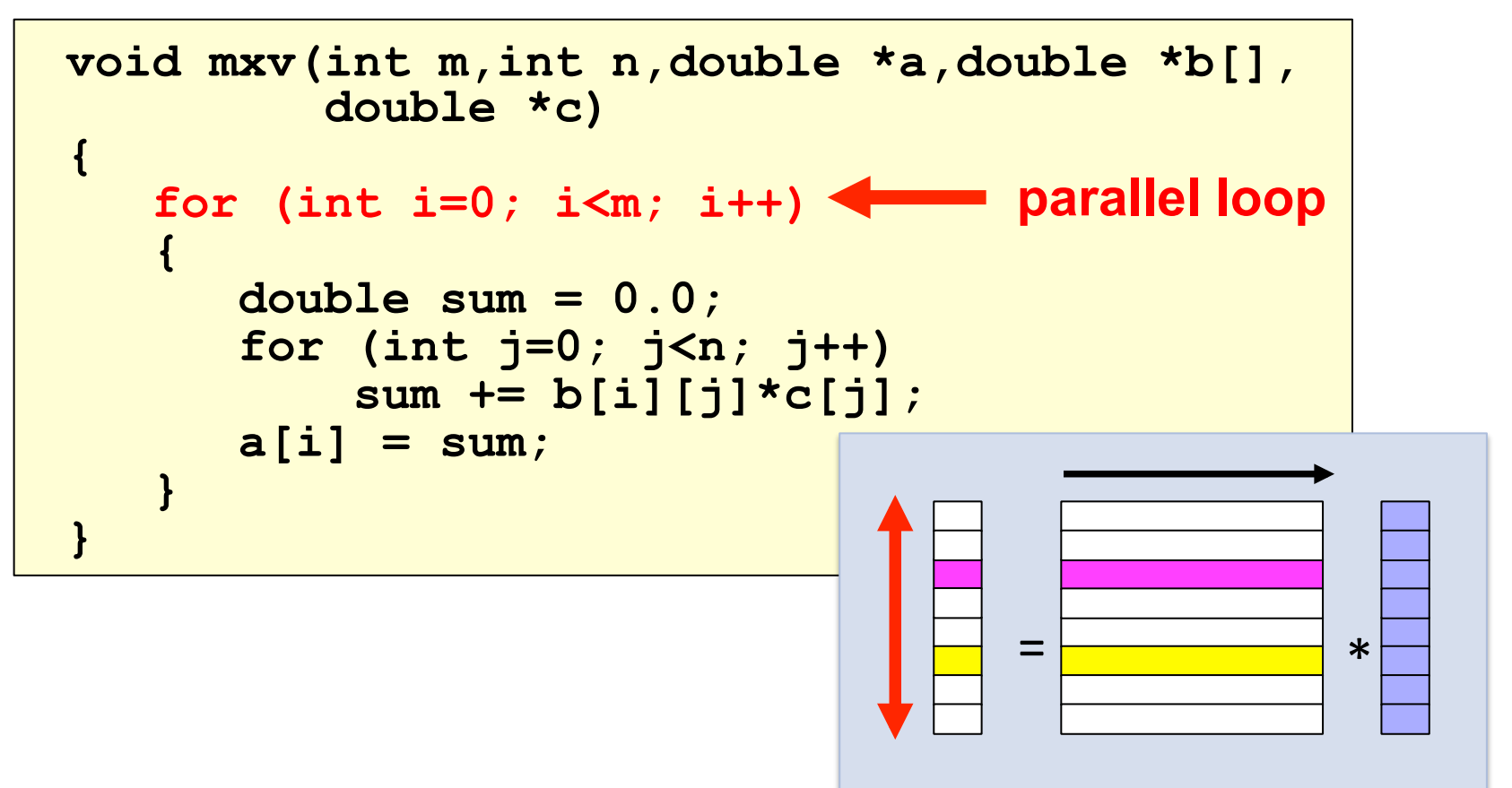

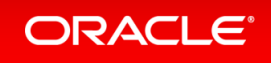

#### **The OpenMP Source**

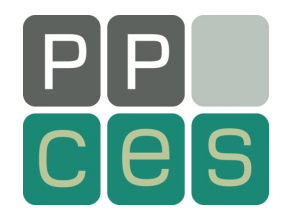

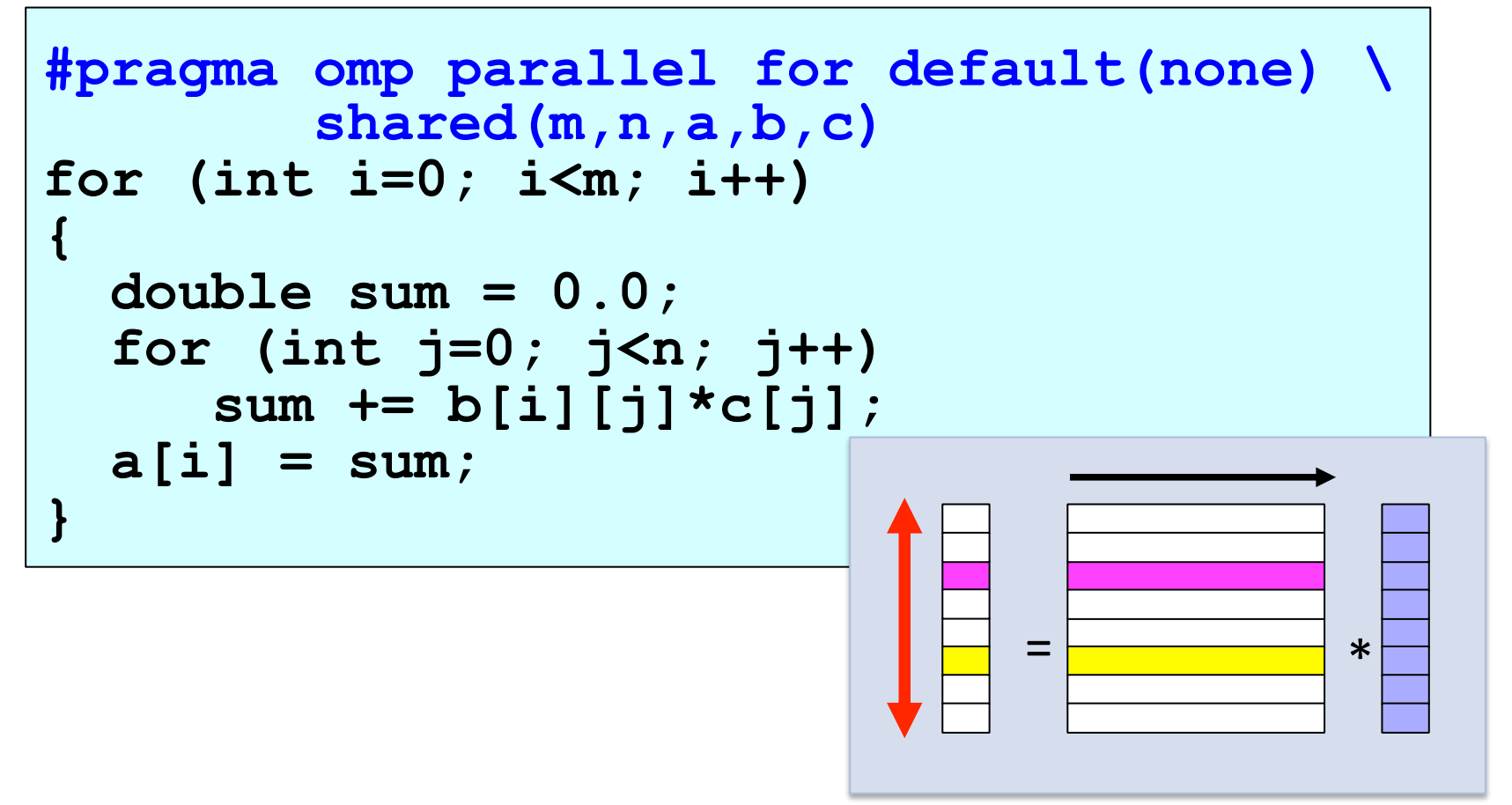

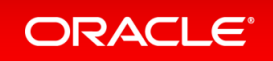

# **Performance On Intel Nehalem**

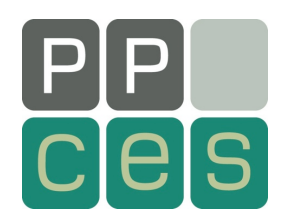

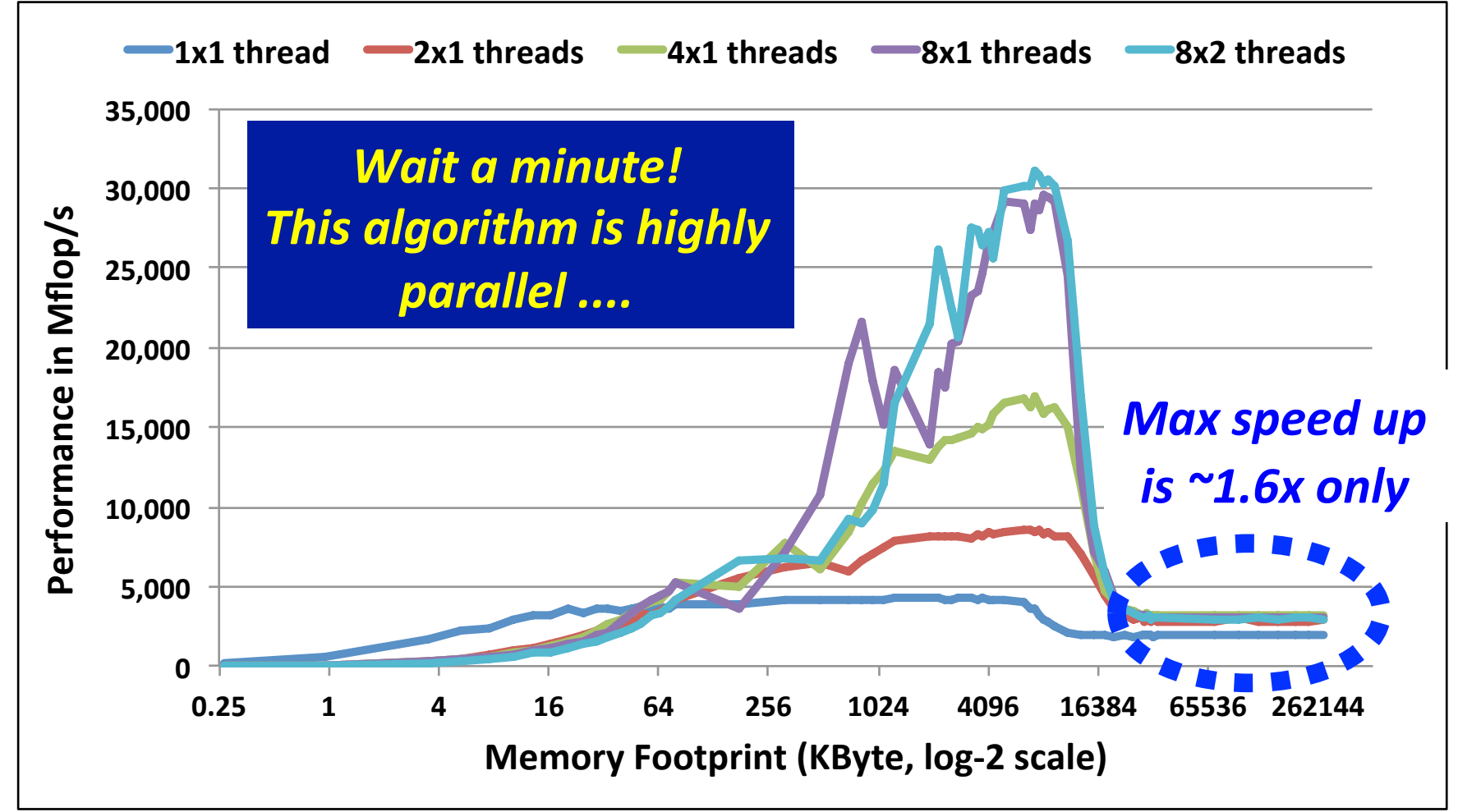

*System: Intel X5570 with 2 sockets, 8 cores, 16 threads at 2.93 GHz* 

*Notation: Number of cores x number* of threads within core

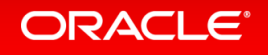

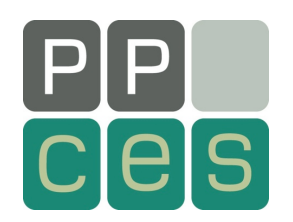

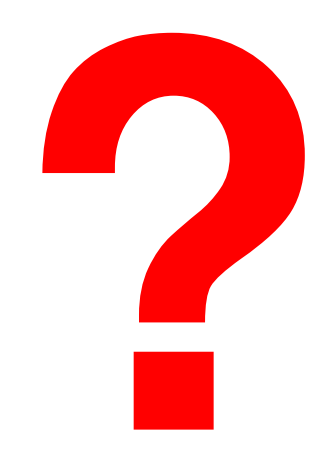

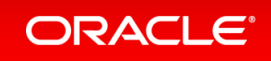

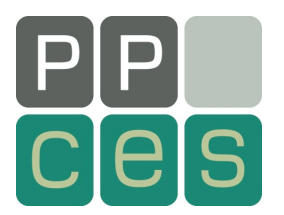

# Let's Get Technical

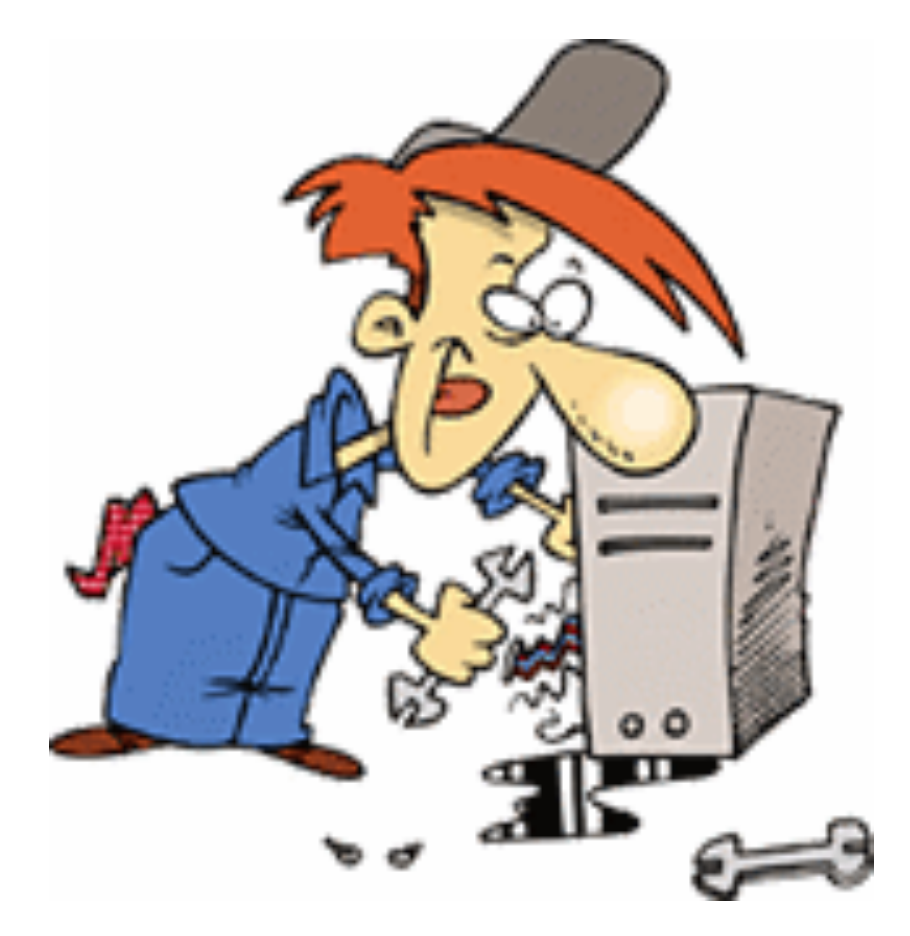

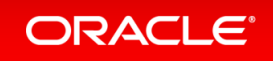

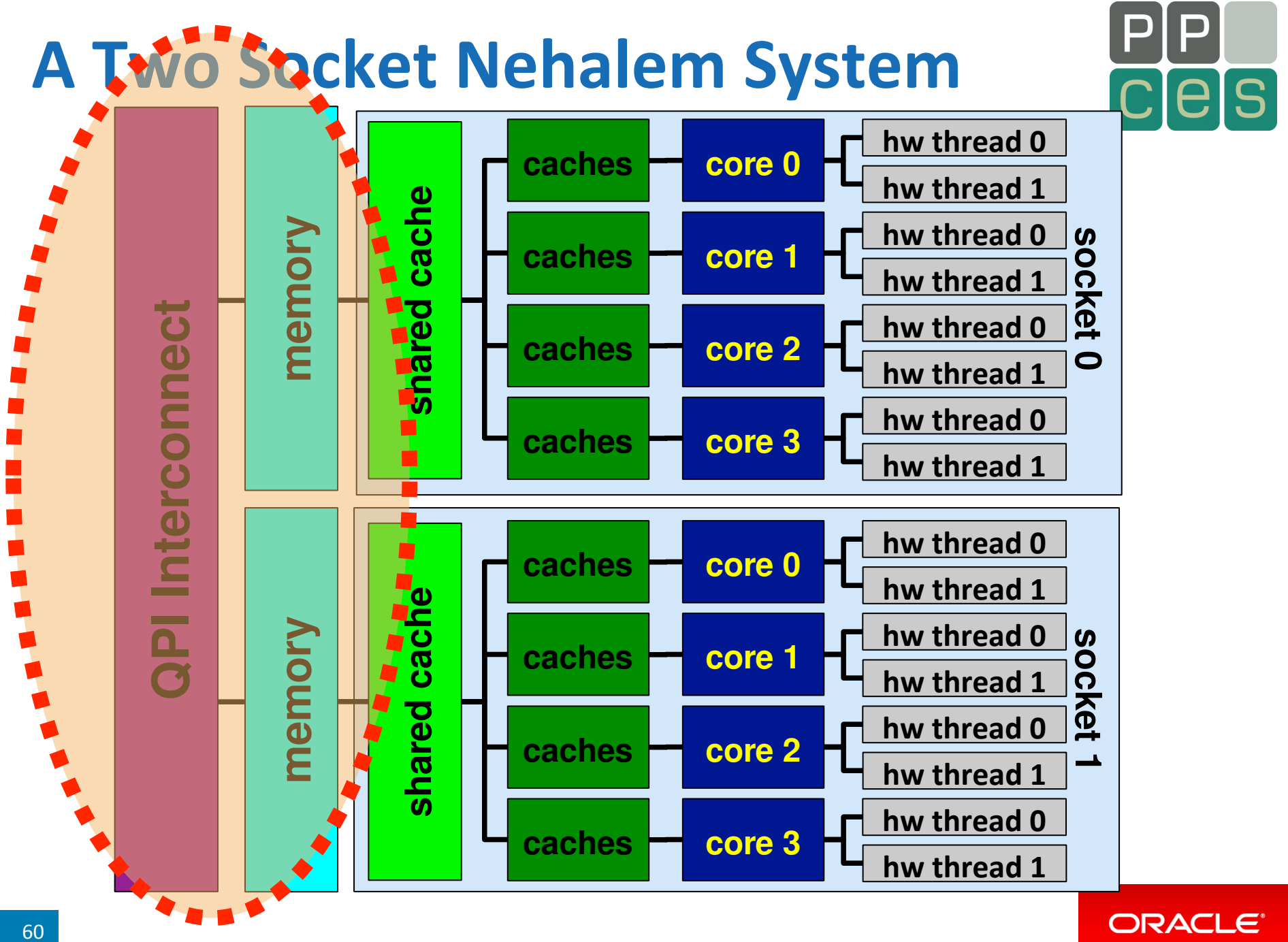

# **Data Initialization Revisited**

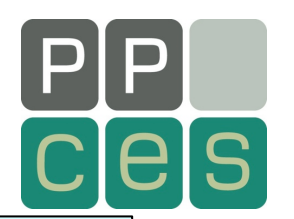

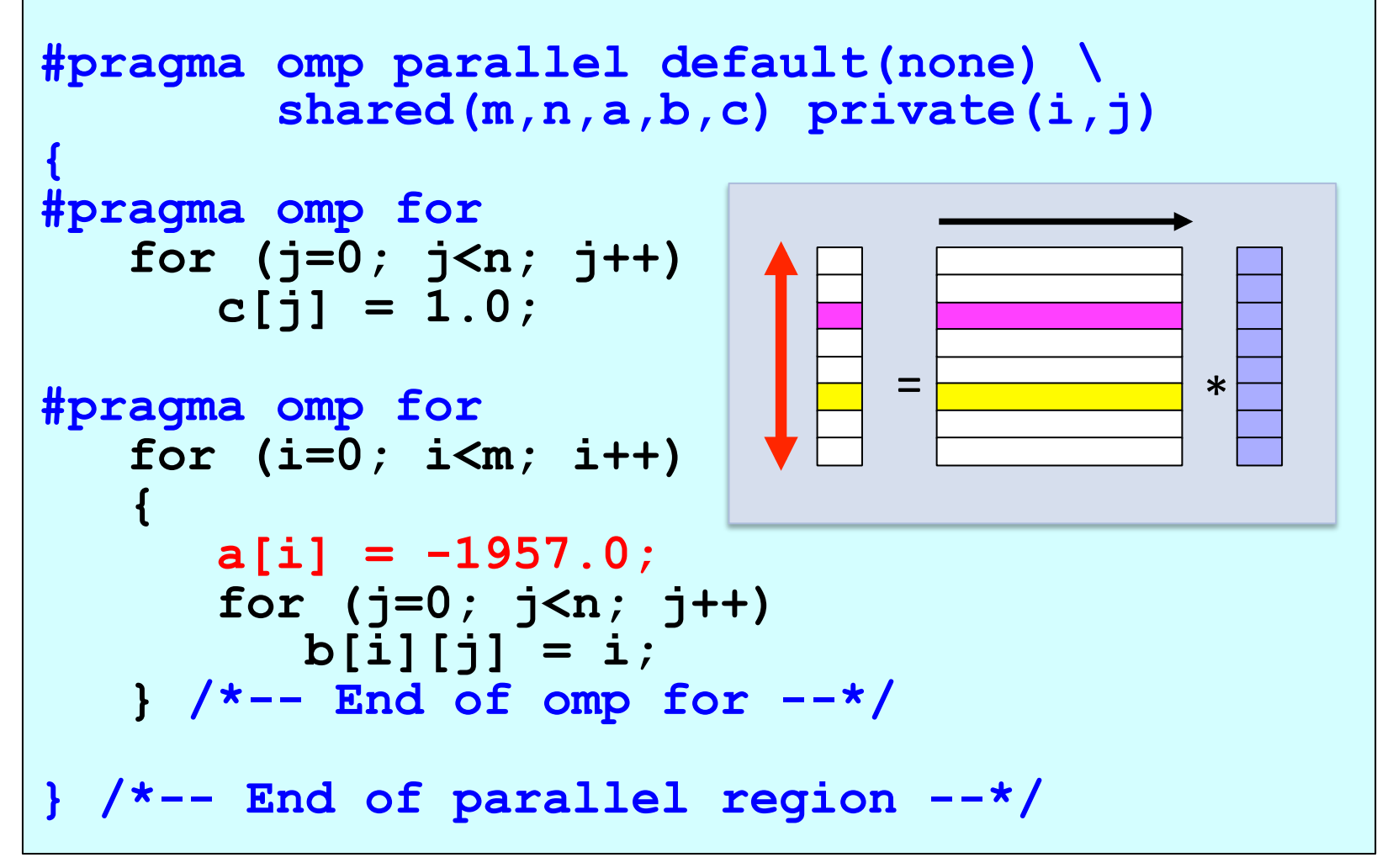

#### **Data Placement Matters!**

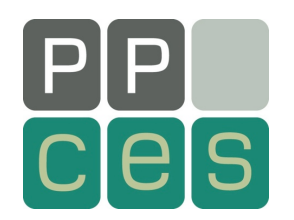

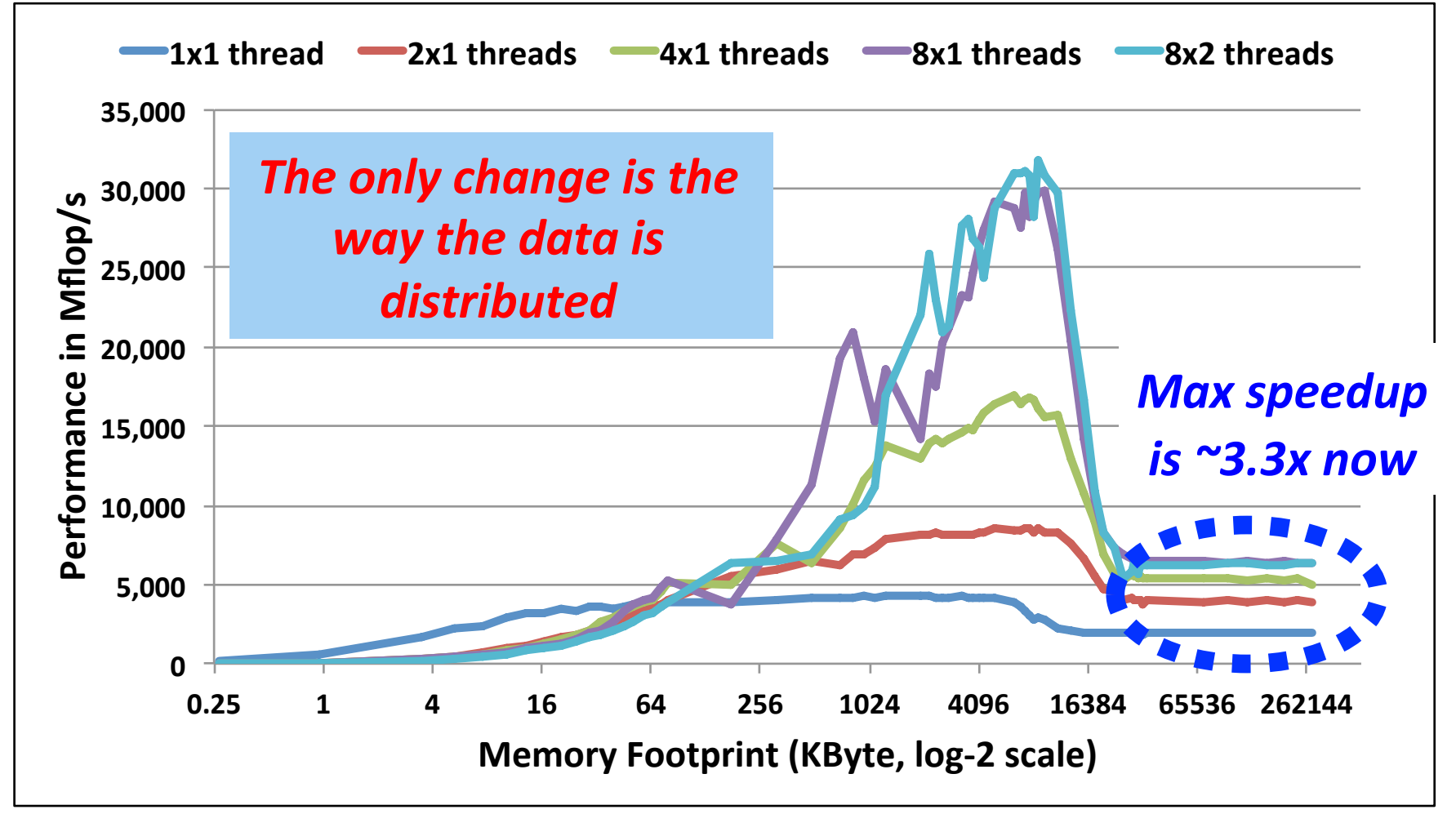

*System: Intel X5570 with 2 sockets, 8 cores, 16 threads at 2.93 GHz* 

**Notation: Number of cores x number of threads within core**<br> **CRACLE** 

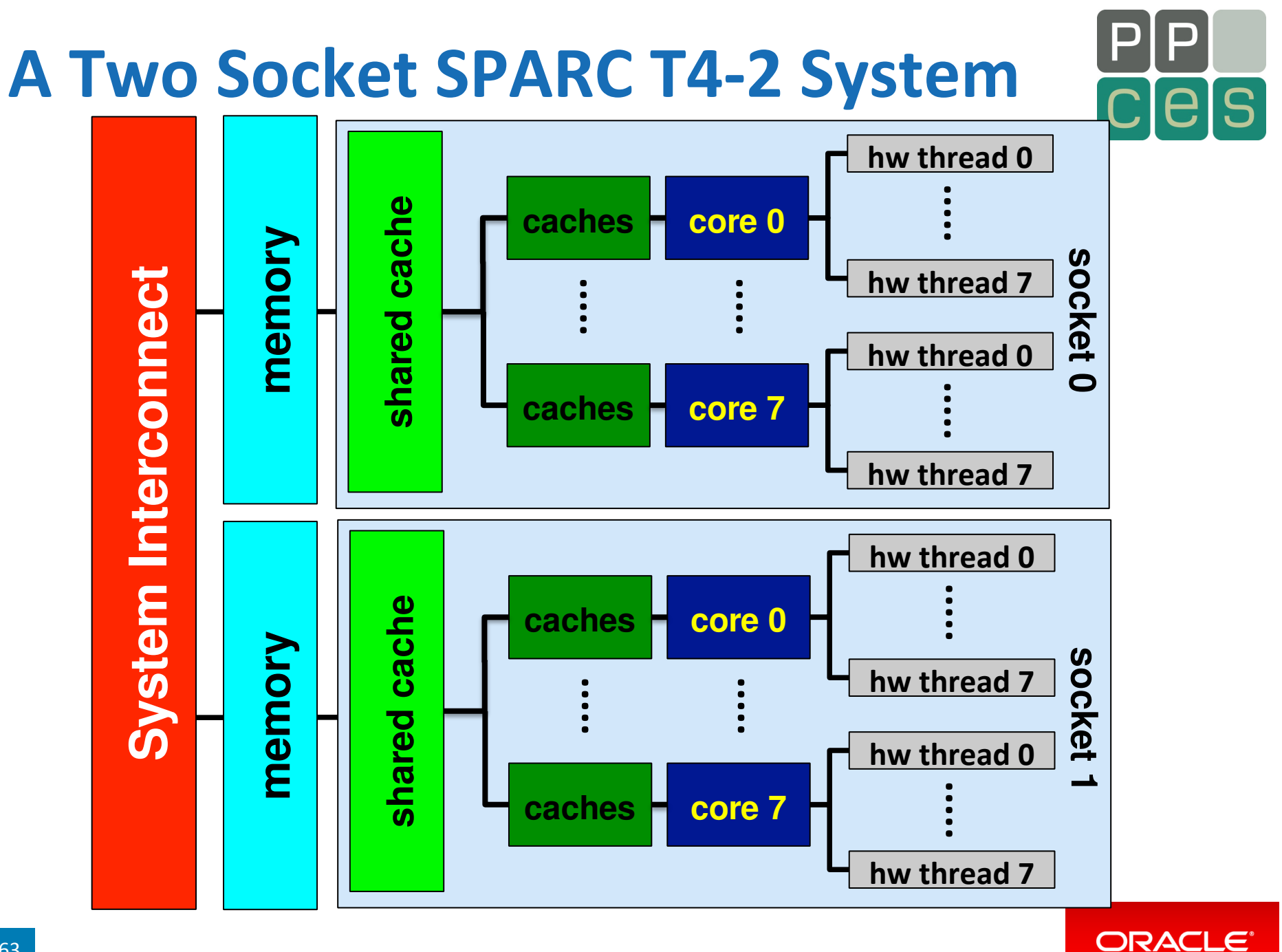

# **Performance On SPARC T4-2**

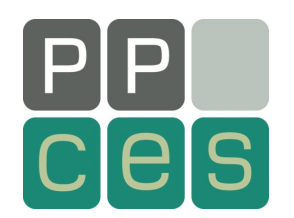

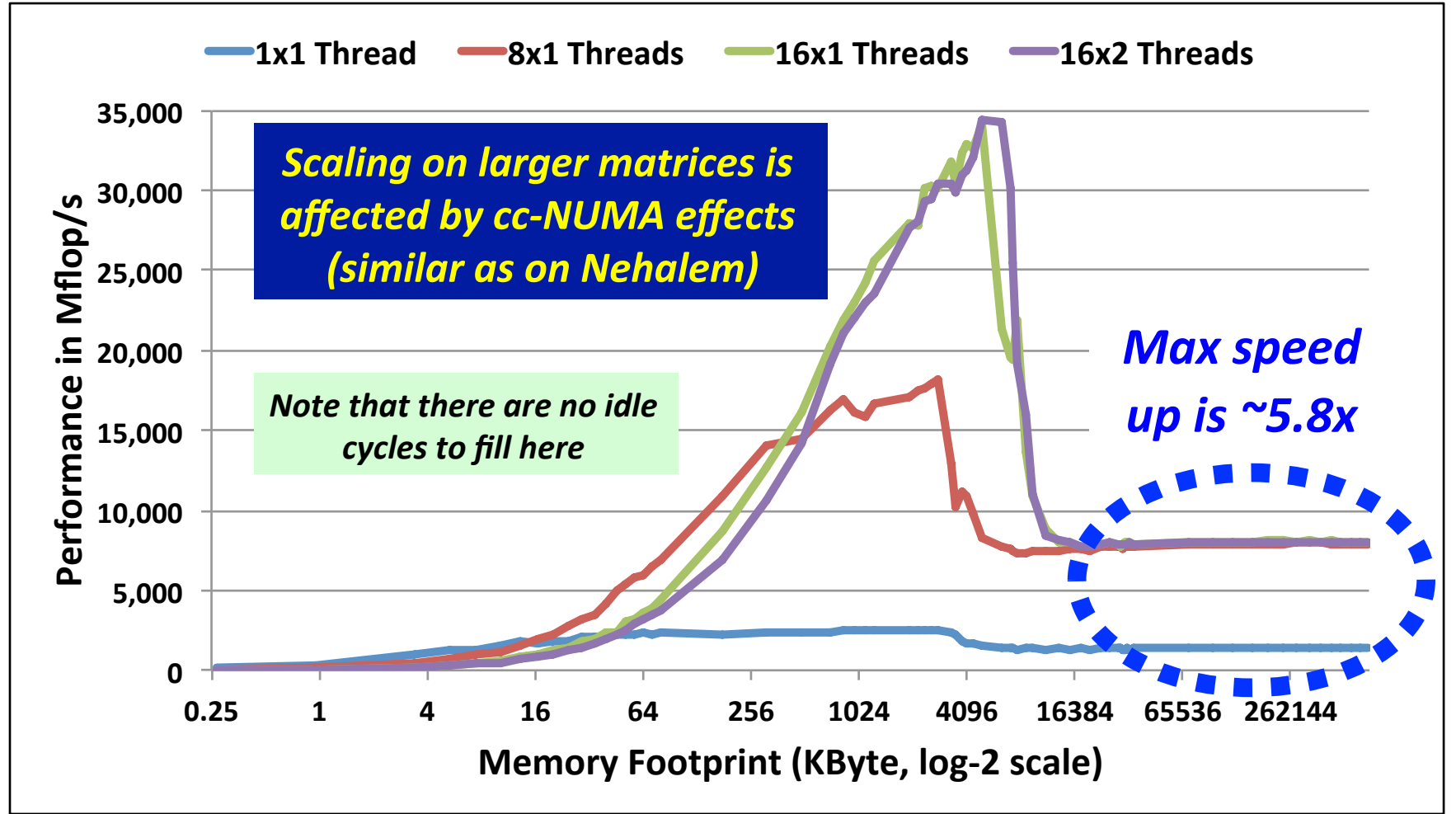

*System: SPARC T4 with 2 sockets, 16 cores, 128 threads at 2.85 GHz* 

*Notation: Number of cores x number* of threads within core

#### **Data Placement Matters!**

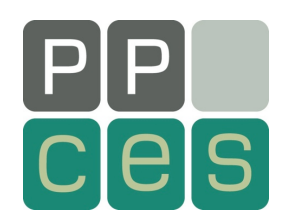

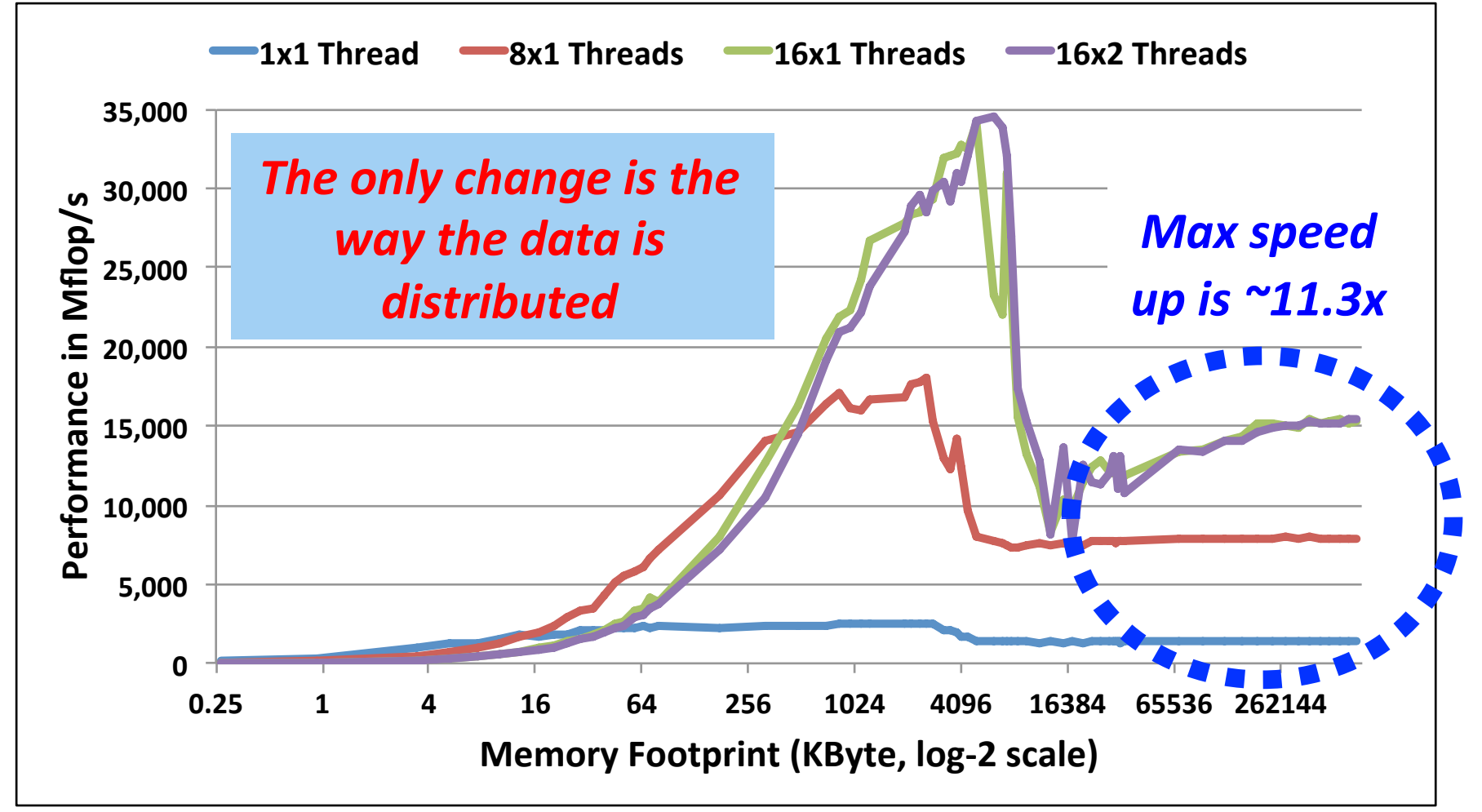

*System: SPARC T4 with 2 sockets, 16 cores, 128 threads at 2.85 GHz* 

**Notation: Number of cores x** *number* of threads within core

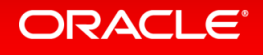

# **Summary Matrix Times Vector**

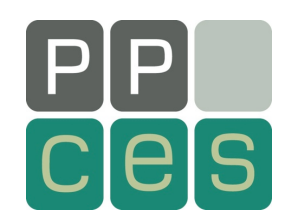

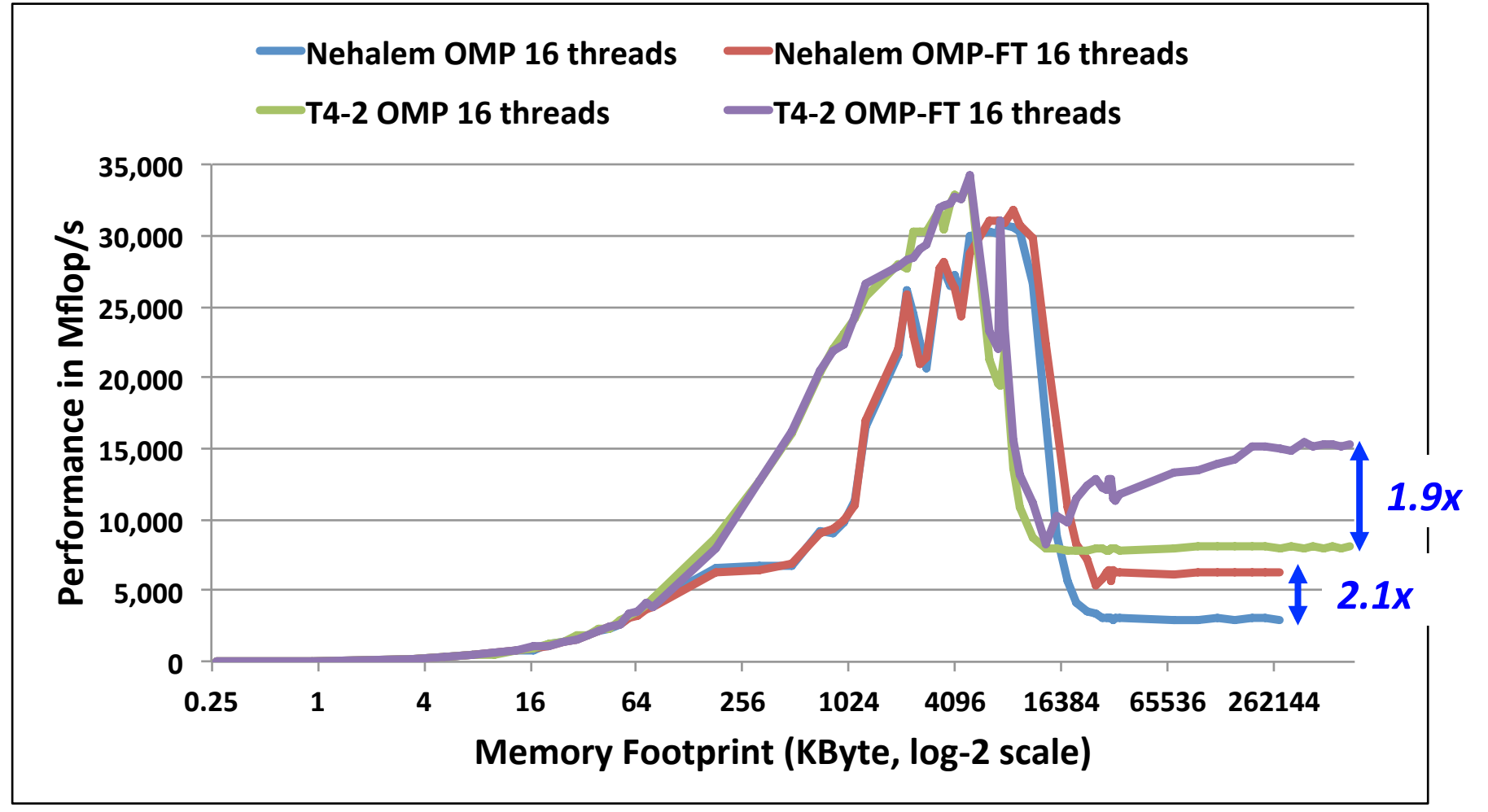

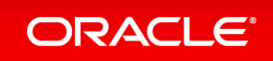

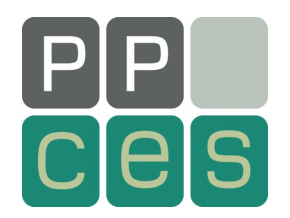

# **The Wrapping**

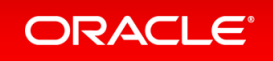

# **Wrapping Things Up**

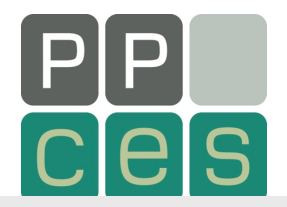

"While we're still waiting for your MPI debug run to finish, I want to ask you whether you found my information useful."

*"Yes, it is overwhelming. I know."* 

"And OpenMP is somewhat obscure in certain areas. I know that as *well."* 

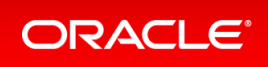

# **Wrapping Things Up**

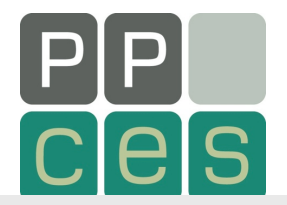

"I understand. You're not a Computer Scientist and just need to get *your scientific research done."* 

**"I** agree this is not a good situation, but it is all about Darwin, you know. I'm sorry, it is a tough world out there."

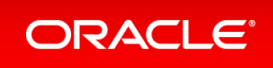

#### **It Never Ends**

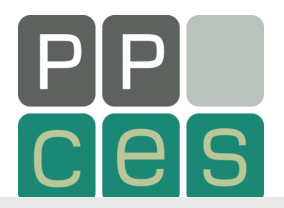

*"Oh, your MPI job just finished! Great."* 

"Your program does not write a file called 'core' and it wasn't there **when you started the program?"** 

*"You wonder where such a file comes from? Let's talk, but I need to*  **get a big and strong coffee first."** 

*"WAIT! What did you just say?"* 

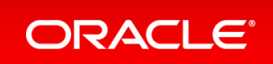

#### **It Really Never Ends**

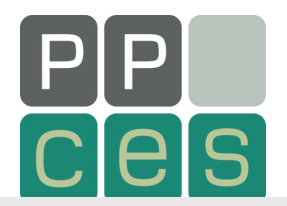

*"Somebody told you WHAT ??"* 

*"You think GPUs and OpenCL will solve all your problems?"* 

"Let's make that an XL Triple Espresso. I'll buy"

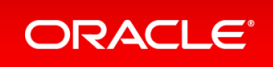

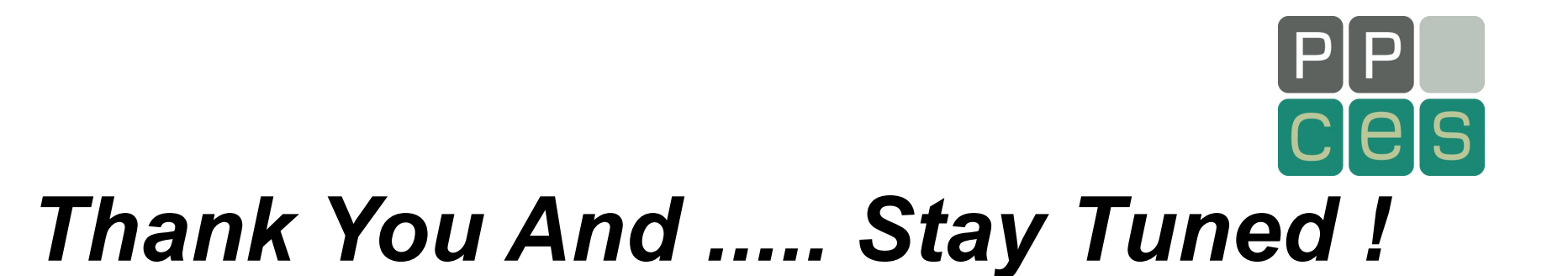

#### *ruud.vanderpas@oracle.com*

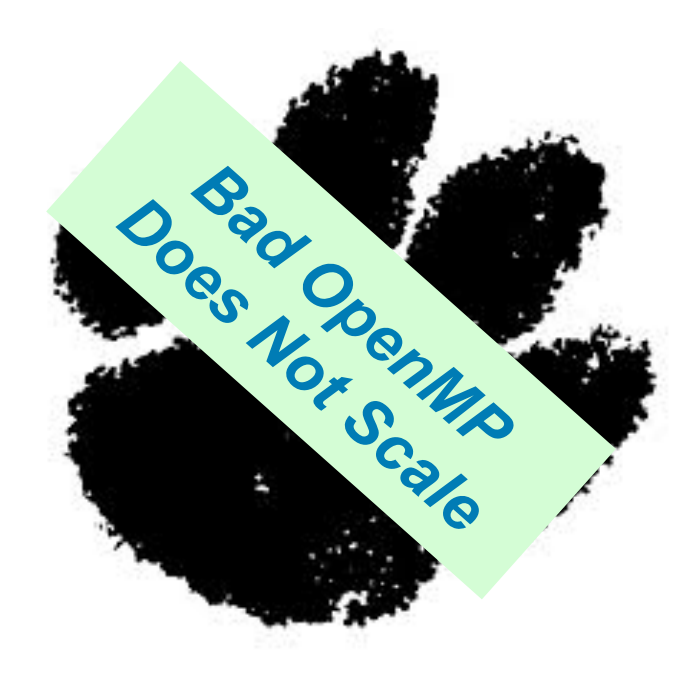

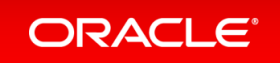

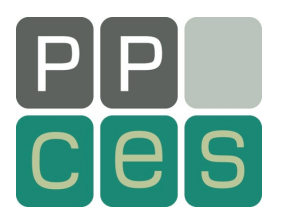

# *DTrace Why It Can Be Good For You*

#### **Ruud van der Pas**

**Distinguished Engineer Architecture and Performance** *SPARC Microelectronics, Oracle*  **Santa Clara, CA, USA** 

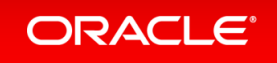

#### **Motivation**

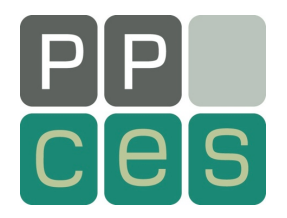

#### **n DTrace is a Dynamic Tracing Tool**

- $\rightarrow$ Supported on Solaris, Mac OS X and some Linux flavours
- Monitors the Operating System (OS)
- $\blacksquare$  Through "probes", the user can see what the OS is doing
- Main target: OS related performance issues
- $\blacksquare$  Surprisingly, it can also greatly help to find out what your application is doing though \*
	- *\*) A regular profiling tool should be used first*

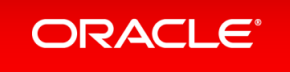

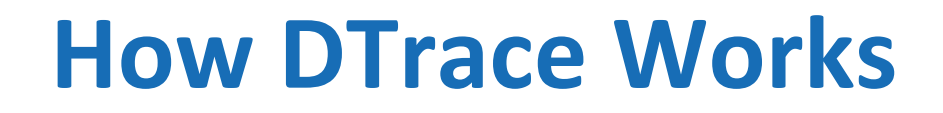

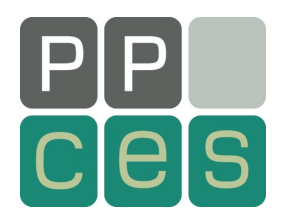

 $\blacksquare$  A DTrace probe is written by the user

**provider:module:function:name**

- $\blacksquare$  When the probe "fires", the code in the probe is executed
- **n The probes are based on "providers"**
- $\blacksquare$  The providers are pre-defined
	- $\rightarrow$ Example: "sched" provider to get info from the scheduler
	- $\rightarrow$ You can also instrument your own code to have DTrace probes, but there is little need for that

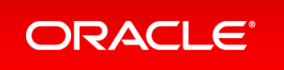

# **Example – Thread Affinity/1**

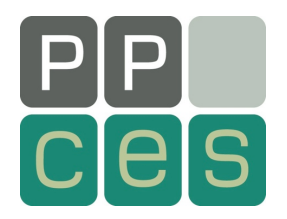

```
sched:::off-cpu
/ pid == $target && self->on_cpu == 1 / < "predicate"
{
   self->time_delta = (timestamp - ts_base)/1000;
  \thetathread off cpu \left[\text{tid-1}\right] = count();
   @total_thr_state[probename] = count();
   printf("Event %8u %4u %6u %6u %-16s %8s\n",
            self->time_delta, tid-1, curcpu->cpu_id,
            curcpu->cpu_lgrp, probename, probefunc);
  self->on cpu = 0;
   self->time_delta = 0;
}
```
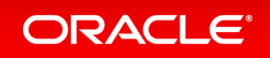

# **Example – Thread Affinity/2**

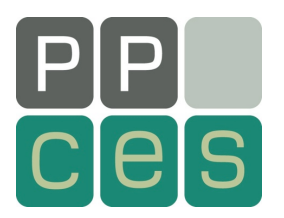

```
pid$target::processor_bind:entry
/ (processorid_t) arg2 >= 0 /
{
    self->time_delta = (timestamp - ts_base)/1000;
    self->target_processor = (processorid_t) arg2;
    @proc_bind_info[tid-1, curcpu->cpu_id,
                     self->target_processor] = count();
    printf("Event %8u %4u %6u %6u %9s/%-6d %8s\n",
          self->time delta, tid-1, curcpu->cpu id,
           curcpu->cpu_lgrp, "proc_bind", self->target_processor,
           probename);
   self->time delta = 0;
    self->target_processor = 0;
}
```
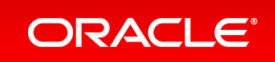

#### **Example – Example Code**

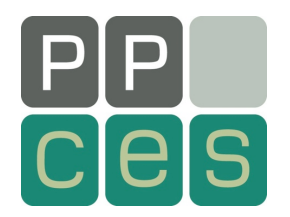

```
#pragma omp parallel
{
    #pragma omp single
 {
      printf("Single region executed by thread %d\n",
             omp_get_thread_num());
    } // End of single region
} // End of parallel region
```

```
export OMP_NUM_THREADS=4
export OMP_PLACES=cores
export OMP_PROC_BIND=close
./affinity.d -c ./omp-par.exe
```
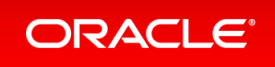

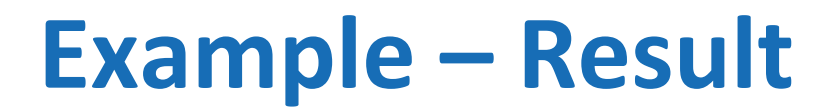

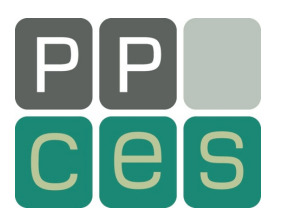

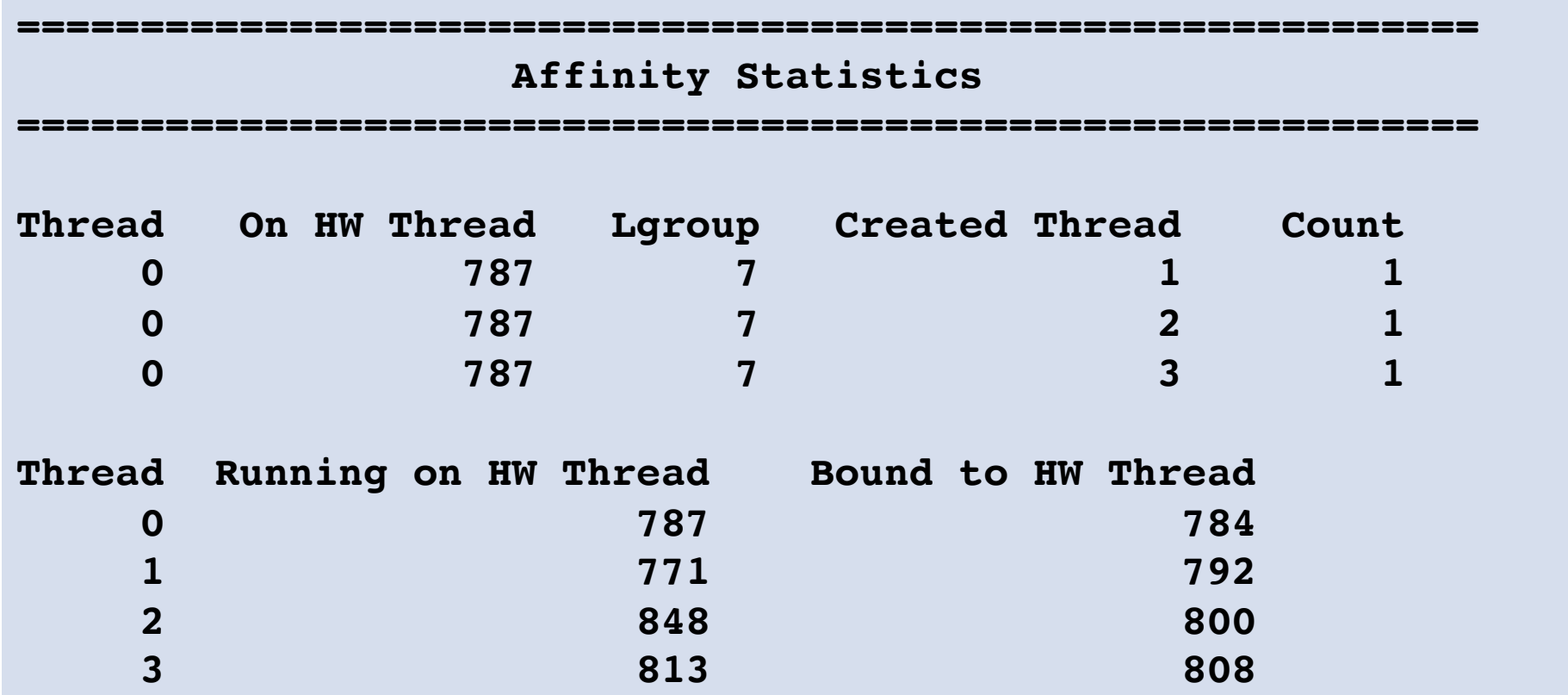

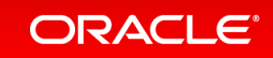
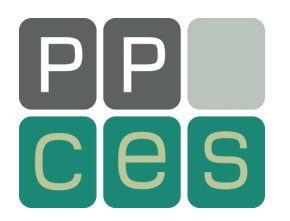

## *Thank You And ..... Stay Tuned !*

## *ruud.vanderpas@oracle.com*

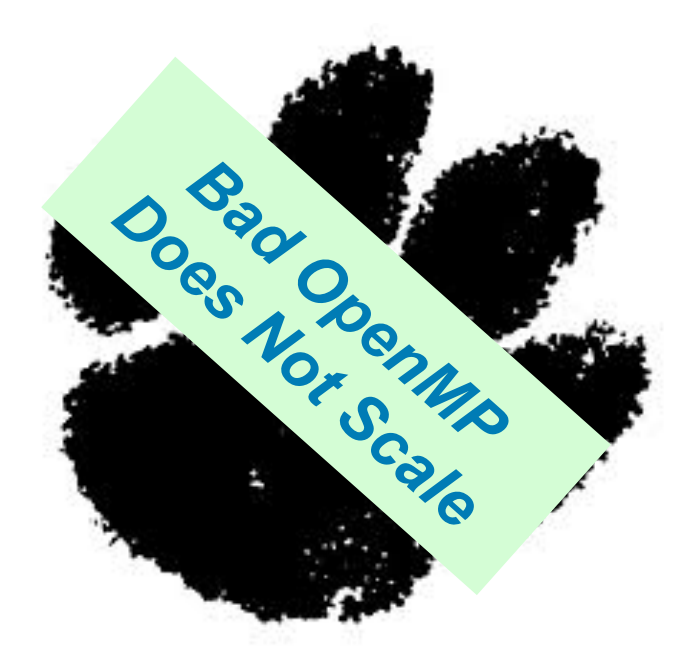

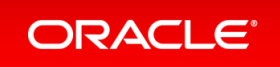